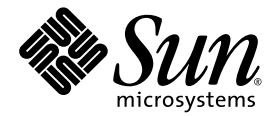

# SATA 対応 Sun StorEdge™ 3511 FC アレイ リリースノート

Sun Microsystems, Inc. www.sun.com

Part No. 817-6597-10 2004 年 7 月、改訂第 A 版

コメントの送付先 : http://www.sun.com/hwdocs/feedback

Copyright © 2004 Dot Hill Systems Corporation, 6305 El Camino Real, Carlsbad, California 92009, USA. All rights reserved.

Sun Microsystems, Inc. および Dot Hill Systems Corporation は、本製品または文書に含まれる技術に関する知的所有権を所有していること があります。特に、これらの知的所有権には、http://www.sun.com/patents に記載される米国特許権が 1 つ以上、あるいは、米国および その他の国における追加特許権または申請中特許権が 1 つ以上、制限なく含まれている場合があります。

本製品または文書は、その使用、複製配布、およびデコンパイルを制限するライセンスの下に配布されます。Sun およびそのライセンサ ( 該当する場合 ) からの書面による事前の許可なく、いかなる手段や形態においても、本製品または文書の全部または一部を複製することを 禁じます。

サードパーティソフトウェアは、Sun のサプライヤより著作権およびライセンスを受けています。

本製品の一部は Berkeley BSD システムより派生したもので、カリフォルニア大学よりライセンスを受けています。UNIX は、米国およびそ の他の国における登録商標であり、X/Open Company, Ltd. からの独占ライセンスを受けています。

Sun、Sun Microsystems、Sun のロゴ、Sun StorEdge、Sun Blade、Sun Fire、AnswerBook2、docs.sun.com、Netra、Ultra、および Solaris は、米国およびその他の国における Sun Microsystems, Inc. の商標または登録商標です。

すべての SPARC 商標は、米国 SPARC International, Inc. のライセンスを受けて使用している同社の米国およびその他の国における商標また は登録商標です。SPARC 商標が付いた製品は、米国 Sun Microsystems 社が開発したアーキテクチャに基づくものです。

米国政府の権利 - 商用。政府内ユーザーは、Sun Microsystems, Inc. の標準ライセンス契約、および該当する FAR の条項とその補足条項の対 象となります。

本文書は "AS IS ( 現状のまま )" として提供されるもので、商品性、特定用途の適合性、または非侵害性に対するすべての暗黙的保証を含め、 すべての明示的または暗黙的条件、表明、および保証を、そのような放棄が法律上無効とされる場合を除き放棄します。

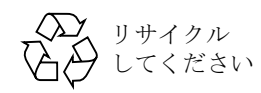

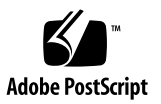

# 目次

[このリリースの新機能](#page-6-0) 3 [リリースマニュアル](#page-7-0) 4 [Sun StorEdge 3511 FC](#page-8-0) アレイの制限事項 5 [ハードウェアの制限事項](#page-8-1) 5 [論理ドライブの再構築までの時間](#page-8-2) 5 [Sun StorEdge Configuration Service](#page-8-3) の制限事項 5 CLI [の制限事項](#page-8-4) 5 CLI 1.6.1 [で拡張された機能](#page-9-0) 6 [Sun StorEdge 3000 Family EOL](#page-10-0) アイテム 7 [お問い合わせ先](#page-11-0) 8 [システム要件](#page-11-1) 8 [サポートされているオペレーティングシステムと管理ソフトウェア](#page-12-0) 9 [その他のサポートされているソフトウェア](#page-13-0) 10 [サポートされているプラットフォームおよび接続方法](#page-14-0) 11 [サポートされている](#page-21-0) FC スイッチ 18 [サポートされているディスクドライブ](#page-21-1) 18 [サポートされているキャビネット](#page-22-0) 19 Sun [システムでサポートされているケーブル](#page-23-0) 20 [ブート](#page-24-0) 21 必要な Solaris [パッチのインストール](#page-24-1) 21

[更新されたソフトウェアのダウンロードとインストール](#page-25-0) 22

[Sun StorEdge SAN Foundation](#page-26-0) ソフトウェアのインストール 23 [VERITAS DMP](#page-28-0) の使用 25 [Sun StorEdge 3511 FC RAID](#page-29-0) アレイ関する既知の問題 26

# SATA 対応 Sun StorEdge 3511 FC アレイ リリースノート

このドキュメントでは、SATA 対応 Sun StorEdge™ 3511 FC アレイのインストールと操作 に関連する重要な問題とシステム要件について取り上げます。

Sun StorEdge 3511 SATA アレイは、シリアル ATA (SATA) ディスクテクノロジを使用し ており、コストを重視するアーカイブ、静的ストレージ、およびバックアップアプリケー ションに適した製品です。次のようなアプリケーションでは、Sun StorEdge 3510 FC アレ イの代わりに、Sun StorEdge 3511 SATA アレイを使用することをお勧めします。

■ データをストリーミングしたりデータに順次アクセスするアプリケーションや、バッ クアップやアーカイブの目的でデータを保管するなどコストを重視する処理を繰り返 すアプリケーションの場合は、Sun StorEdge 3511 SATA アレイによるシリアル ATA ディスクソリューションがもっとも適しています。

StorEdge 3511 SATA アレイは、低コストのバルクストレージを必要とし、アプリケー ションやデータの可用性をそれほど重視しないアプリケーション向けに設計されてし ます。ファイバチャネルディスクベースのソリューションは、このようなアプリケー ションには適していません。

StorEdge 3511 SATA アレイは、アーカイブ、バックアップ、または静的ストレージ向 けの製品です。単一インスタンスのデータを保存する目的では使用しないでください。 また、ブートデバイスとしても使用しないでください。

StorEdge 3511 SATA アレイは、マルチパス構成やマルチホスト構成で使用できます。 この場合、バックアップまたはアーカイブ用のアレイとして機能します。

■ トランザクションベースのランダムアクセスを頻繁に繰り返すアプリケーションの場 合には、Sun StorEdge 3510 FC アレイなどのファイバチャネルディスクベースのソ リューションがもっとも適しています。Sun StorEdge 3510 FC アレイは、業務上重要 なアプリケーションとその重要なデータを保管するために設計されています。業務上 重要なアプリケーションの場合には、より高い可用性が必要であり、SATA ディスク ベースのソリューションは適していません。

アレイをインストールして構成する前に、次の表を参照して、Sun StorEdge 3510 FC アレ イと Sun StorEdge 3511 SATA アレイの主な相違点を確認しておいてください。

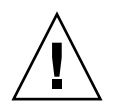

警告 **–** これら 2 つの製品は、外観と設定方法は似ていますが、構成が大きく異なってい ます。Sun StorEdge 3510 FC アレイはすべてのアプリケーションで使用できますが、コス トの点で一部のアプリケーションにはあまり適していません。Sun StorEdge 3511 SATA アレイは、以下の表に示す目的で使用するようにしてください。Sun StorEdge 3511 SATA アレイには、Sun StorEdge 3510 FC アレイの一部の機能がないため、Sun StorEdge 3510 FC アレイを使用できる環境で使用できないことがあります。ファイバチャネルディスク ベースのソリューションを使用する環境で Sun StorEdge 3511 SATA アレイを使用すると、 データにアクセスできないことがあり、最悪の場合にはデータが破壊される可能性もあり ます。

構成情報の詳細は、ご使用のアレイに付いている『Sun StorEdge 3000 Family 最適使用法 マニュアル』を参照してください。

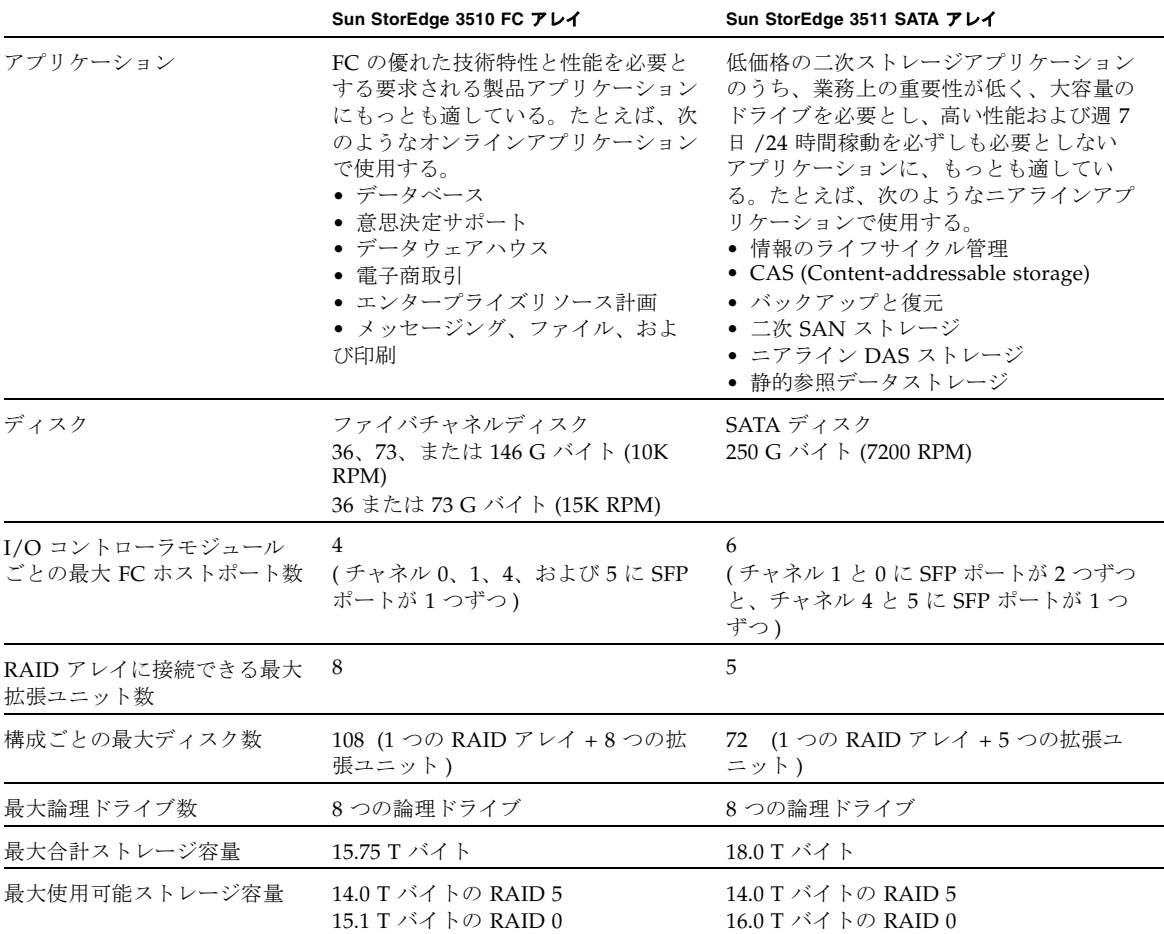

<sup>表</sup> **1** Sun StorEdge 3510 FC アレイと Sun StorEdge 3511 SATA アレイの機能の比較

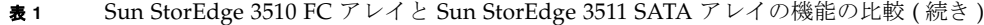

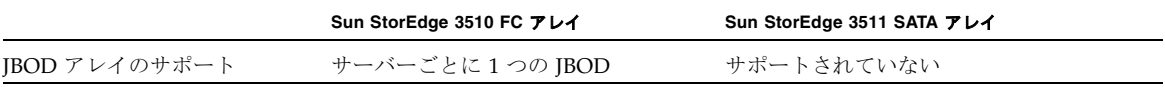

この 2 つの Sun StorEdge 3500 シリーズアレイは、2 G ビットのファイバチャネル (FC) 接 続に完全に対応しており、直接接続ストレージ (DAS) 構成としてエントリレベル、ミッ ドレンジ、およびエンタープライズサーバーに直接接続できるほか、SAN ( ストレージエ リアネットワーク ) 内ではディスクストレージとして機能するように設計されている、次 世代のストレージシステムです。

この製品の詳細は、4 [ページの「リリースマニュアル」を](#page-7-0)参照してください。

#### <span id="page-6-0"></span>このリリースの新機能

SATA 対応 Sun StorEdge 3511 FC アレイは、Sun StorEdge 3000 Family に追加された新し いストレージ製品です。この製品は、Sun StorEdge 3510 FC アレイの多くの機能を継承し ています。ただし、SATA ドライブ自体、FC ポート、およびいくつかの内部回路は、 SATA 独自の仕様となっています。また、コントローラファームウェアと Sun 3000 Family のソフトウェアは共通ですが、いくつかの CLI コマンドは 3511 固有のものになっ ています。

2U アレイの SATA 対応 Sun StorEdge 3511 FC アレイには、ラックに取り付けて使用する 製品と卓上で使用する製品があります。ラック対応の製品の場合には、ラックに取り付け るためのレールを別途注文する必要があります。このアレイは次のように構成できます。

- 2つのハードウェア RAID コントローラを搭載
- 1つのハードウェア RAID コントローラを搭載
- SATA 対応 Sun StorEdge 3511 FC アレイに接続した拡張ユニットとして構成

注 **–** Sun StorEdge 3510 FC アレイと異なり、この製品がリリースされた時点では、ホス トコンピュータに直接接続できる SATA 対応 Sun StorEdge 3511 FC アレイ JBOD は付属 していません。SATA 対応 Sun StorEdge 3511 FC アレイの拡張ユニットを RAID アレイ に接続する必要があります。

SATA 対応 Sun StorEdge 3511 FC アレイに拡張ユニットを接続する場合に、この製品がリ リースされた時点で使用できるのは、Sun StorEdge 3511 の拡張ユニットだけです。同様 に、Sun StorEdge 3511 の拡張ユニットを Sun StorEdge 3510 FC アレイやその他の RAID アレイに接続することはできません。

### リリースマニュアル

このリリースノートは、次の表に示すドキュメントを補完するものです。

#### <span id="page-7-0"></span><sup>表</sup> **2** Sun StorEdge 3511 FC アレイのマニュアル

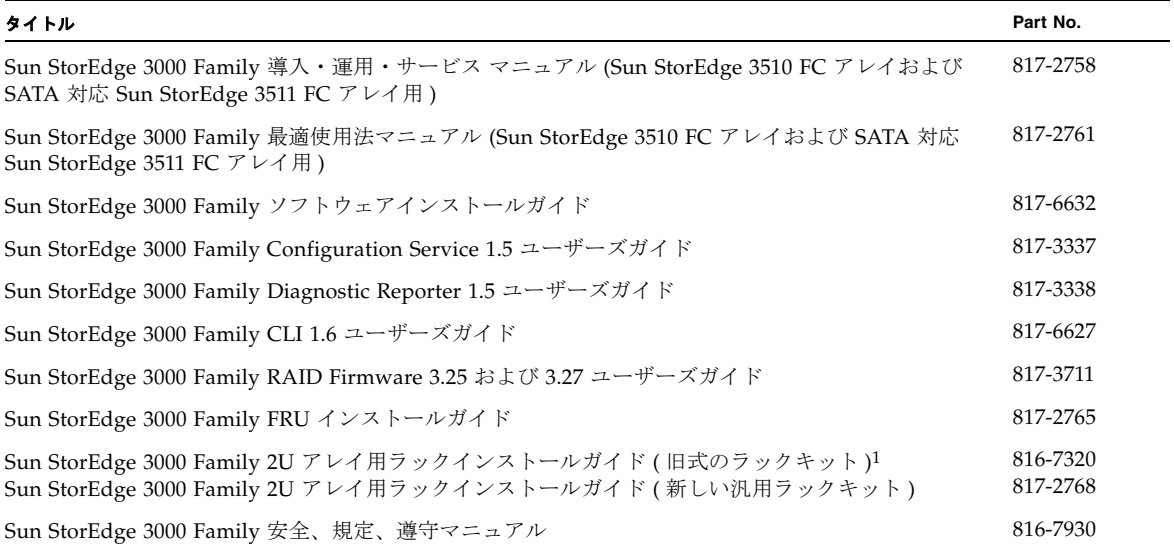

1 このマニュアルには、汎用ラックキットに関する説明も含まれています。旧式のラックマウントキットに関する説明は、7 [ページの「](#page-10-0)Sun [StorEdge 3000 Family EOL](#page-10-0) アイテム」を参照してください。

> 上記の表に示すマニュアル (EOL アイテムのマニュアルを除く ) は、次のいずれかの場所 からダウンロードできます。

http://www.sun.com/products-n-solutions/hardware/docs/ Network\_Storage\_Solutions/Workgroup/3511

または

http://docs.sun.com/db/coll/3511FCarray

# <span id="page-8-0"></span>Sun StorEdge 3511 FC アレイの制限事項

ここでは、SATA 対応 Sun StorEdge 3511 FC アレイの最初のリリースにおける制限事項 と、サポートするソフトウェアでの制限事項について説明します。

#### <span id="page-8-1"></span>ハードウェアの制限事項

この製品で使用しているシリアル ATA ドライブは、ファイバチャネルアレイと比べて、 ストレージ容量は大きくなっていますが、性能はそれほど優れていません。大量の I/O が発生すると、性能が低下して、タイムアウトが発生することがあります。

#### <span id="page-8-2"></span>論理ドライブの再構築までの時間

ファームウェアの「再構築の優先順位」が「低」( デフォルト ) に設定されているときに、 I/O が処理されていない状態で 2 T バイトの RAID 5 論理ドライブを再構築すると、最大 で 6.5 時間かかることがあります。この設定では、コントローラの最小限のリソースを使 用して再構築されるので、「再構築の優先順位」をこれ以外に設定した場合と比べて処理 時間が長くなります。

#### <span id="page-8-3"></span>Sun StorEdge Configuration Service の制限事項

- このリリースでは、Sun StorEdge Configuration Service を使用して SATA ルーターま たは SATA マルチプレクサ (MUX) を監視することはできません。
- このリリースでは、Sun StorEdge Configuration Service を使用して SATA ルーターま たは SATA MUX ファームウェアをダウンロードすることはできません。

#### <span id="page-8-4"></span>CLI の制限事項

SATA 対応 Sun StorEdge 3511 FC アレイでは、Sun StorEdge 3510 FC アレイと同じレベ ルの診断機能はサポートされていません。次の SATA 対応 Sun StorEdge 3511 FC アレイ の障害追跡コマンドは、Sun StorEdge 3510 アレイでは機能しますが、Sun StorEdge 3511 SATA アレイではサポートされていません。

- show bypass device
- show bypass sfp
- show bypass raid
- show icl
- set icl

### <span id="page-9-0"></span>CLI 1.6.1 で拡張された機能

ここでは、『Sun StorEdge 3000 Family CLI 1.6 ユーザーズガイド』の内容に対する重要な 更新について説明します。

次の表は、CLI 1.6.1 で変更されたコマンドについて説明しています。

#### <sup>表</sup> **3** CLI 1.6.1 で変更された構文

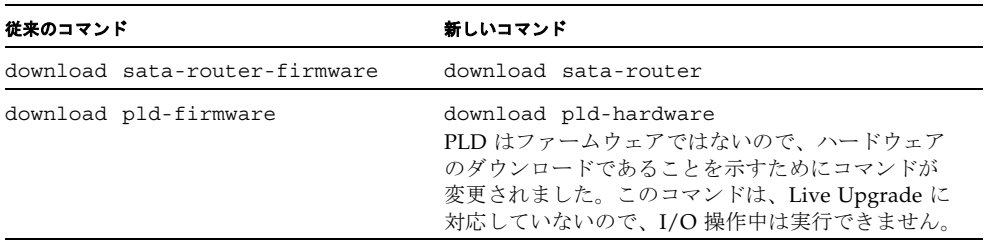

CLI 1.6.1 では、次の CLI コマンドが拡張されています。

- show sata-router:このコマンドを実行すると、ST-rev という新しい列に、セルフ テストのリビジョン番号が返されるようになりました。ST-rev の情報は、show configuration コマンドを実行したときにも表示されます。
- download sata-router:冗長コントローラが構成されている場合には、このコマン ドが Live Upgrade に対応するようになり、ホットダウンロードを行うことができるよ うになりました。

冗長コントローラが構成されていない場合には、Live Upgrade は実行できません。冗 長構成でない場合には、ルーターによって RAID システムに重大な損傷を発生する可 能性があります。コントローラをシャットダウンしてからダウンロードし、ダウン ロードが完了したらコントローラをリセットする必要があります。1 つのコントローラ だけで構成されている場合および冗長構成でない場合には、セーフモードで続行する かどうかを確認するプロンプトが表示されます。プロンプトに「Y」を指定した場合に は、コントローラがシャットダウンし、ダウンロードが実行されてから、コントロー ラがリセットされます。コントローラがシャットダウンすると、ホストは数分間 I/O を実行できない状態になります。

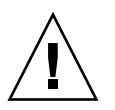

警告 **–** すべてのダウンロードコマンドは、失敗する可能性があります。冗長構成でない 環境で Live Upgrade を実行すると、データが失われることがあります。

注 **–** アレイの構成が冗長かどうかを手動で確認するには、show sata-router コマンド を実行します。冗長構成では、2 つのルーターが同じシャーシに割り当てられています (Encl-SN 列に表示される 2 つのルーターのシャーシシリアル番号が同じ番号になってい ます )。

■ download sata-path-controller-firmware。このコマンドが Live Upgrade に 対応するようになり、ホットダウンロードを実行できるようになりました。

このコマンドを実行すると、SATA ルーターの背後のマルチプレクサ (MUX) ボード上 にあるパスコントローラの、マイクロコードがダウンロードされます。SATA パスコン トローラのファームウェアをダウンロードする前に、すべての SATA ルーターが冗長 に構成されているかどうかが確認されます。冗長構成の場合は、Live Upgrade ( ホッ トダウンロード) が実行されます。

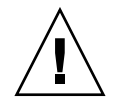

警告 **–** すべてのダウンロードコマンドは、失敗する可能性があります。冗長構成でない 環境で Live Upgrade を実行すると、データが失われることがあります。

アレイの構成が冗長かどうかを手動で確認するには、show sata-router コマンドを 実行します。冗長構成では、2 つのルーターが同じシャーシに割り当てられています (Encl-SN 列に表示される 2 つのルーターのシャーシシリアル番号が同じ番号になって います )。

# <span id="page-10-0"></span>Sun StorEdge 3000 Family EOL アイテム

Sun StorEdge 3000 Family 製品の古いマニュアルについては、次のサイトを参照してくだ さい。

http://www.sun.com/products-n-solutions/hardware/docs/ Network\_Storage\_Solutions/EOL\_Products/index.html

現在このサイトで利用できるアイテムは、次のとおりです。

『Sun StorEdge 3000 Family 2U アレイ用ラックインストールガイド』(816-7320) ( 旧式の ラックマウントキットをカバー )

# <span id="page-11-0"></span>お問い合わせ先

この製品のインストール方法または使用方法についてのお問い合わせは、1-800-USA-4SUN にお電話いただくか、次のサイトにアクセスしてください。

http://www.sun.com/service/contacting

#### <span id="page-11-1"></span>システム要件

次の各項で示すソフトウェアとハードウェアの一覧は、Sun StorEdge 3511 FC アレイで動 作することが検証および証明されています。

- 9 [ページの「サポートされているオペレーティングシステムと管理ソフトウェア」](#page-12-0)
- 10 [ページの「その他のサポートされているソフトウェア」](#page-13-0)
- 11 [ページの「サポートされているプラットフォームおよび接続方法」](#page-14-0)
- 18 [ページの「サポートされている](#page-21-0) FC スイッチ」
- 18 [ページの「サポートされているディスクドライブ」](#page-21-1)
- 19 [ページの「サポートされているキャビネット」](#page-22-0)
- 20 ページの「Sun [システムでサポートされているケーブル」](#page-23-0)

#### <span id="page-12-0"></span>サポートされているオペレーティングシステムと管理 ソフトウェア

次の表は、Sun StorEdge 3511 FC アレイに接続されているホストでサポートされている動 作環境とオペレーティングシステムの一覧です。

表 **4** サポートされているオペレーティングシステム

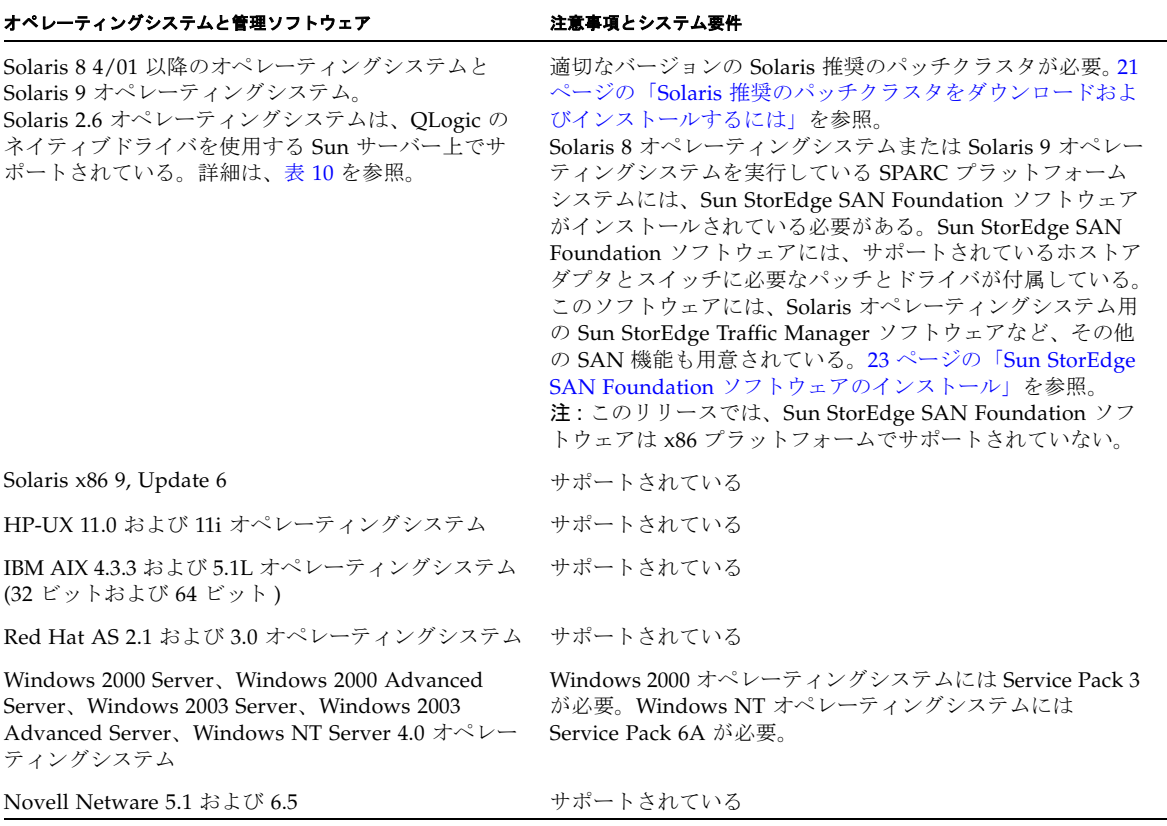

次の表は、Sun StorEdge 3000 Family SCSI アレイおよび FC アレイ用の Sun StorEdge 3000 Family Professional Storage Manager ソフトウェアのソフトウェアコンポーネント の一覧です。このソフトウェアの入手方法については、22 [ページの「更新されたソフト](#page-25-0) [ウェアのダウンロードとインストール」を](#page-25-0)参照してください。

<sup>表</sup> **5** Sun StorEdge 3000 Family Professional Storage Manager ソフトウェア

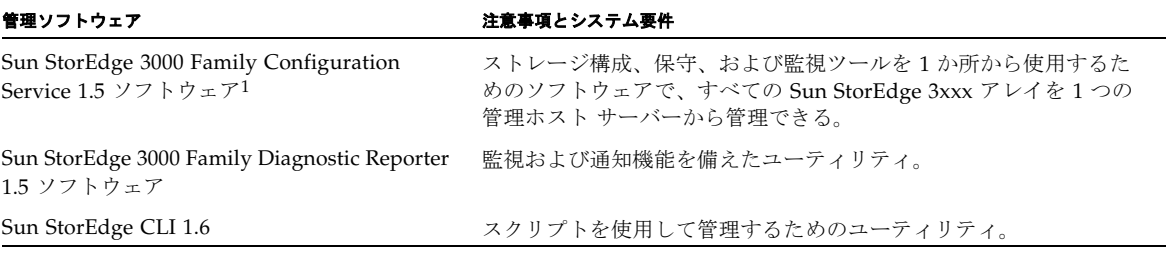

<span id="page-13-0"></span>1 5 ページの「[Sun StorEdge Configuration Service](#page-8-3) の制限事項」の制限事項を参照してください。

#### その他のサポートされているソフトウェア

次の表は、バックアップ、クラスタ分布、診断など、その他のサポートされているソフト ウェアの一覧です。

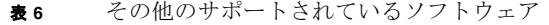

<span id="page-13-1"></span>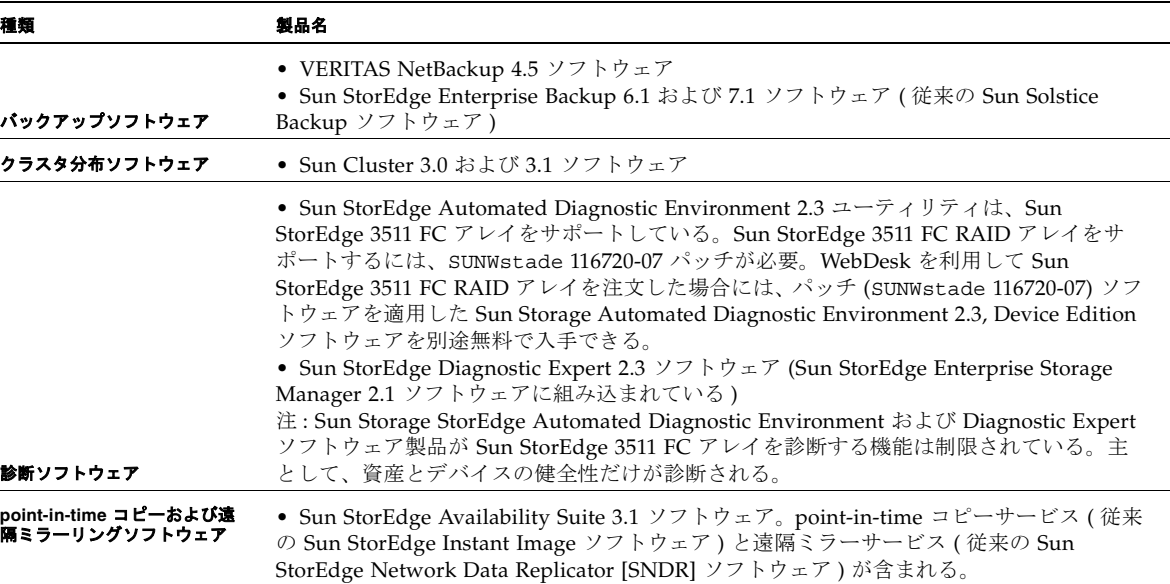

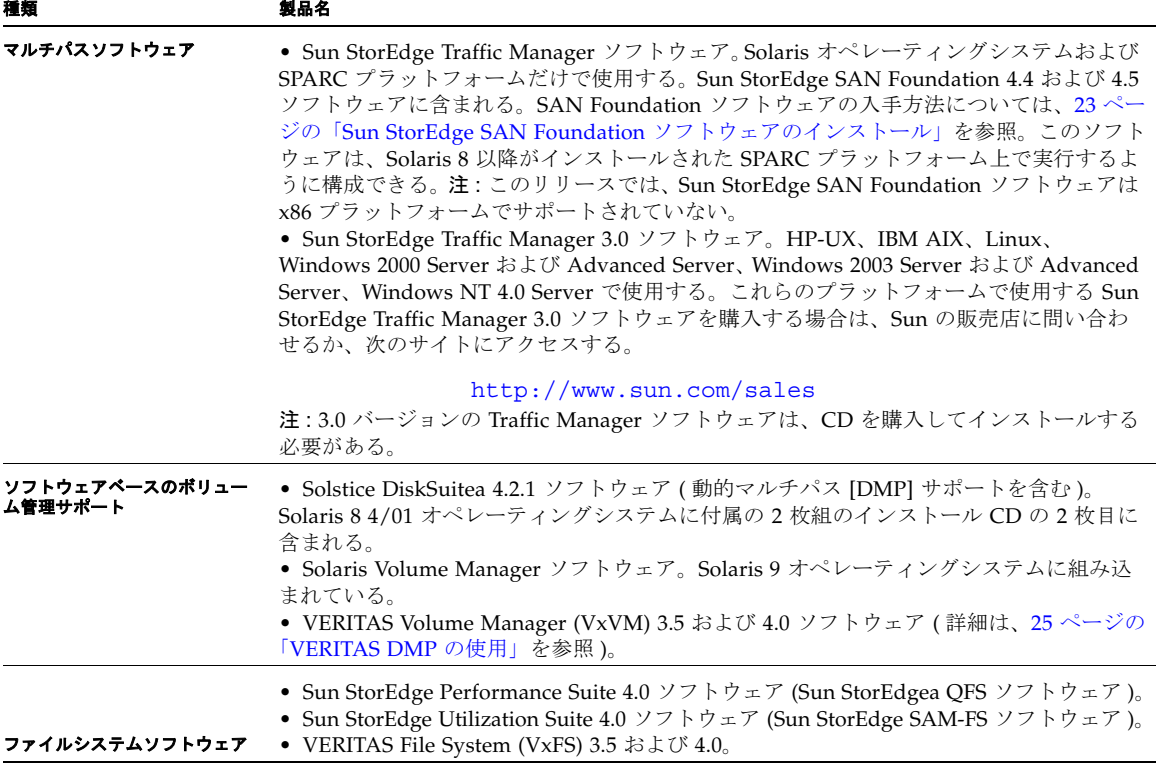

#### <span id="page-14-0"></span>サポートされているプラットフォームおよび接続方法

[表](#page-15-0) 7[、表](#page-16-0) 8 および[表](#page-19-1) 9 は、Sun StorEdge 3511 FC アレイによってサポートされている Sun システムの一覧です。また、下の表では、サポートされている各 Sun システムでサポート されている接続方法も示します。

注 **–** 1 G ビットの接続に対応できるのは、チャネル 0 と 1 だけです。

#### <span id="page-15-0"></span><sup>表</sup> **7** サポートされている SPARC サーバーと 1 G ビットの接続方法

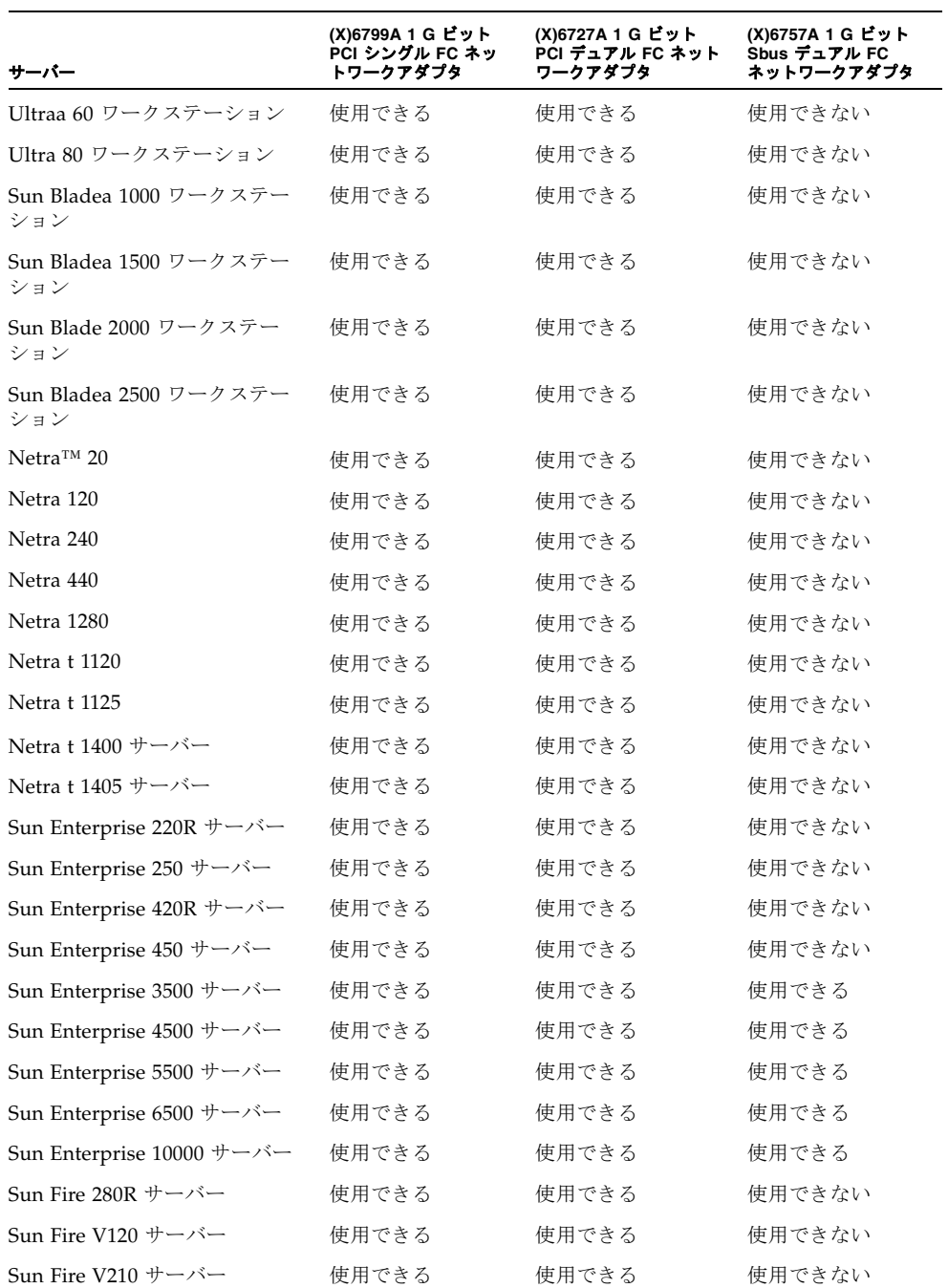

**12** SATA 対応 Sun StorEdge 3511 FC アレイリリースノート • 2004 年 7 月

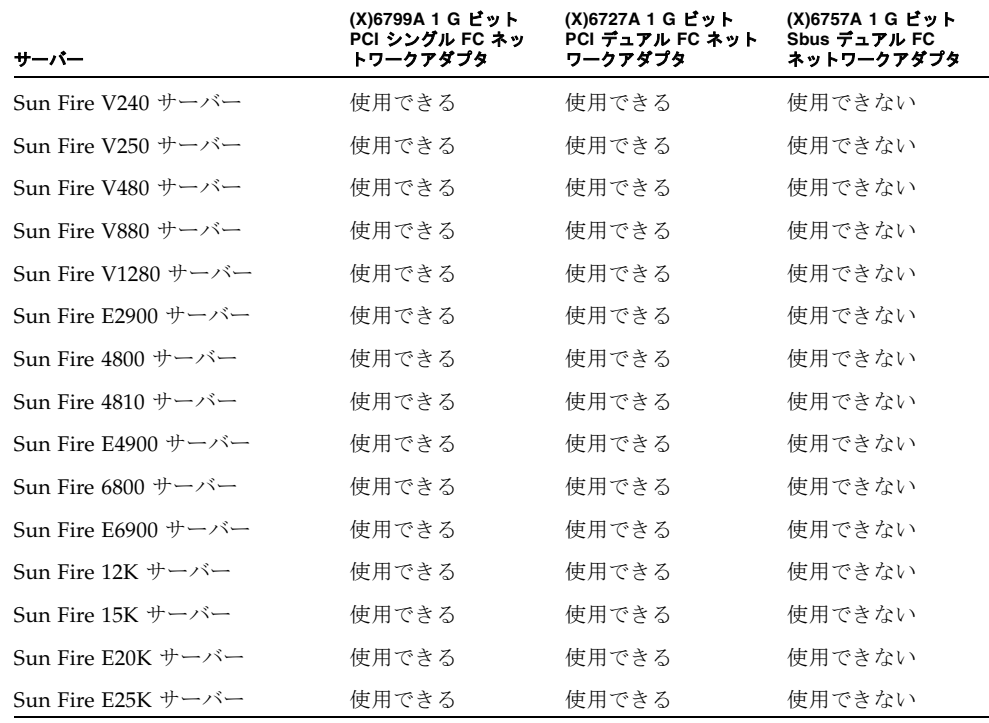

注 **–** Sun StorEdge 3511 FC RAID アレイを、異なる接続方法 (1 G ビットおよび 2 G ビッ ト ) を使用する同じチャネル上のファイバチャネル HBA に接続することは、サポートさ れていません。ただし、1 G ビットの FC HBA と 2 G ビットの FC HBA を別のチャネル 上に接続することはできます (1 G ビットの接続方法に対応できるのは、チャネル 0 と 1 だけです )。この制約は、RAID アレイのポートバイパス回路の設計と、マルチドロップ ループ構成で自動ネゴシエーションをサポートするファイバチャネルの能力の低さによる ものです。

<sup>表</sup> **8** サポートされている SPARC サーバーと 2 G ビットの接続方法

<span id="page-16-0"></span>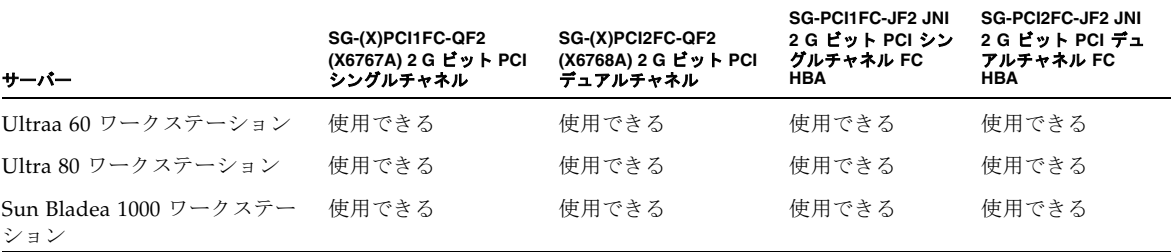

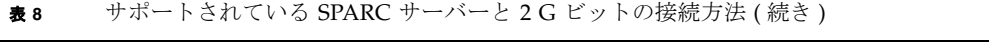

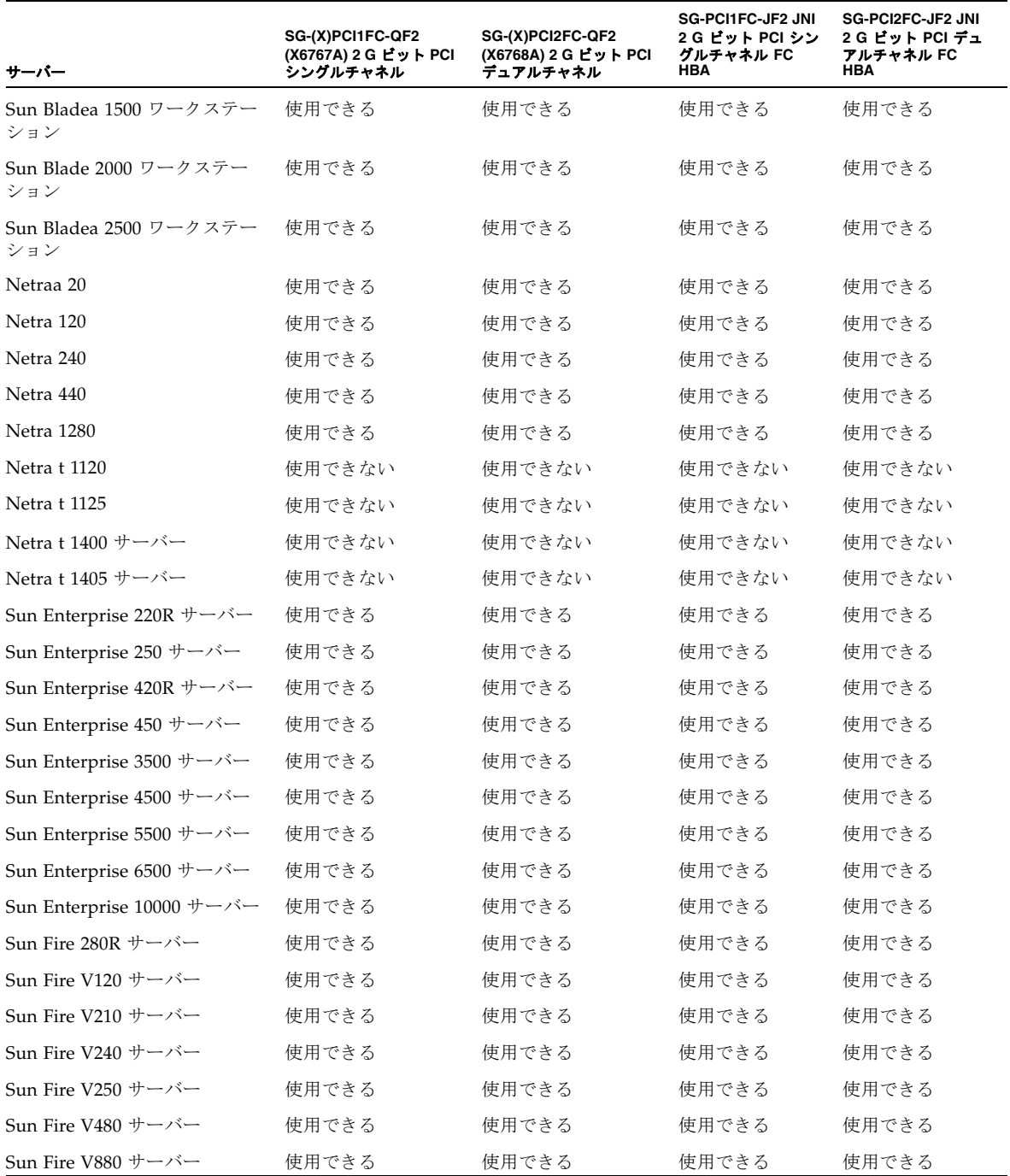

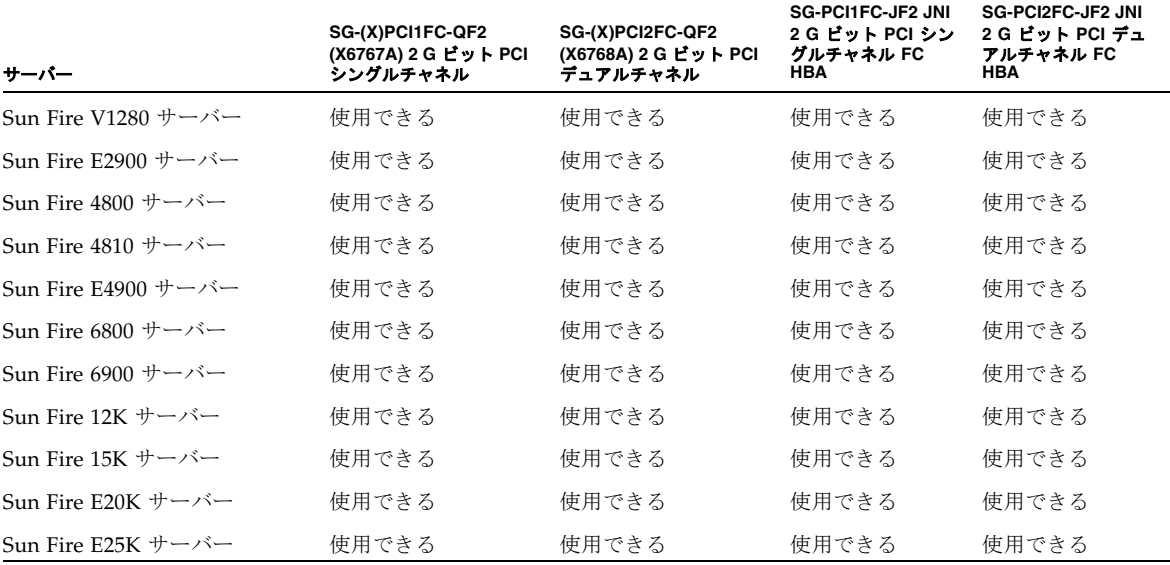

<sup>表</sup> **8** サポートされている SPARC サーバーと 2 G ビットの接続方法 ( 続き )

注 **–** Sun Fire 280R および V480 システム上でファイバチャネルのオンボード (HSSDC ポート)コントローラはサポートされていません。これらのシステムについては[、表](#page-15-0)7お よび[表](#page-16-0) 8 のサポートされている Sun ホストアダプタのうち、いずれかを使用する必要が あります。

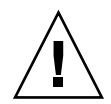

警告 **–** Solaris 8 オペレーティングシステムまたは Solaris 9 オペレーティングシステムを 実行している SPARC プラットフォームのホストにアレイを接続する前に、そのアダプタ がインストールされているホスト上に Sun StorEdge SAN Foundation ソフトウェアをダ ウンロードしてインストールしてください。この SAN ソフトウェアには、サポートされ ているホストアダプタのドライバが含まれています。23 ページの「[Sun StorEdge SAN](#page-26-0)  Foundation [ソフトウェアのインストール」を](#page-26-0)参照してください。Solaris オペレーティン グシステムには、このドライバが組み込まれていないので、このソフトウェアを必ずイン ストールする必要があります。ドライバがインストールされていない場合は、そのアダプ タに接続されているアレイをホストに表示することができません。

<sup>表</sup> **9** サポートされている Sun x86 サーバーおよび接続方法

<span id="page-19-1"></span>

| サーバー                                                                                           | SG-(X)PCI1FC-QF2<br>(X6767A) 2 G ビット PCI<br>シングルチャネル | SG-(X)PCI2FC-QF2<br>(X6768A) 2 G ビット PCI<br>デュアルチャネル | (X)5133A 1 G ビット<br>PCI シングルチャネル<br><b>FC HBA</b> | (X)9279A 2 G ビッ<br>ト PCI シングルチャ<br>ネル |
|------------------------------------------------------------------------------------------------|------------------------------------------------------|------------------------------------------------------|---------------------------------------------------|---------------------------------------|
| Sun Firea V 60 $x + -x$                                                                        | 使用できる1                                               | 使用できる4                                               | 使用できる                                             | 使用できない                                |
| Sun Fire V65x サーバー                                                                             | 使用できる2                                               | 使用できる5                                               | 使用できる                                             | 使用できない                                |
| Sun Fire V20z $\forall -\land\rightarrow$                                                      | 使用できる3                                               | 使用できる6                                               | 使用できない                                            | 使用できる                                 |
| 1 この HBA は、Qlogic のネイティブドライバを使用している Red Hat AS 2.1 および 3.0 と Solaris x86 9 Update 6 でサポートされます。 |                                                      |                                                      |                                                   |                                       |

2 この HBA は、Qlogic のネイティブドライバを使用している Red Hat AS 2.1 および 3.0 と Solaris x86 9 Update 6 でサポートされます。

3 この HBA は、Qlogic のネイティブドライバを使用している Red Hat AS 2.1 および 3.0 と Solaris x86 9 Update 6 でサポートされます。

4 この HBA は、Qlogic のネイティブドライバを使用している Red Hat AS 2.1 および 3.0 と Solaris x86 9 Update 6 でサポートされます。

5 この HBA は、Qlogic のネイティブドライバを使用している Red Hat AS 2.1 および 3.0 と Solaris x86 9 Update 6 でサポートされます。

6 この HBA は、Qlogic のネイティブドライバを使用している Red Hat AS 2.1 および 3.0 と Solaris x86 9 Update 6 でサポートされます。

注 **–** Sun StorEdge 3511 FC RAID アレイを、異なる接続方法 (1 G ビットおよび 2 G ビッ ト ) を使用する同じチャネル上のファイバチャネル HBA に接続することは、サポートさ れていません。ただし、1 G ビットの FC HBA と 2 G ビットの FC HBA を別のチャネル 上に接続することはできます (1 G ビットの接続方法に対応できるのは、チャネル 0 と 1 だけです )。この制約は、RAID アレイのポートバイパス回路の設計と、マルチドロップ ループ構成で自動ネゴシエーションをサポートするファイバチャネルの能力の低さによる ものです。

Solaris 2.6 へのサポートが追加されました。次の表の HBA と、Qlogic のネイティブドラ イバを使用してください。Qlogic Solaris SPARC ドライバパッケージ 4.13.01 以降をダウ ンロードして使用する必要があります。詳細は、次に示す Qlogic 社の Web サイトを参照 してください。

http://www.qlogic.com/support/oem\_detail\_all.asp?oemid=124

<span id="page-19-0"></span>

| サーバー                                   | <b>SG-(X)PCI1FC-QF2 (X6767A)</b><br>2 G ビット PCI シングルチャ<br>ネル HBA | SG-(X)PCI2FC-QF2 (X6768A)<br>2 G ビット PCI デュアルチャネ<br>ル HBA | (X)6757A 1 G ピット SBus<br>デュアルチャネル FC HBA |
|----------------------------------------|------------------------------------------------------------------|-----------------------------------------------------------|------------------------------------------|
| Netra t 1120                           | 使用できない                                                           | 使用できない                                                    | 使用できない                                   |
| Netra t 1125                           | 使用できない                                                           | 使用できない                                                    | 使用できない                                   |
| Netra t 1400 サーバー                      | 使用できない                                                           | 使用できない                                                    | 使用できない                                   |
| Netra t 1405 サーバー                      | 使用できない                                                           | 使用できない                                                    | 使用できない                                   |
| Sun Enterprise 220R $\forall -\land -$ | 使用できる                                                            | 使用できる                                                     | 使用できる                                    |
| Sun Enterprise 250 $+$ - $\sim$ -      | 使用できる                                                            | 使用できる                                                     | 使用できる                                    |
| Sun Enterprise 420R $\forall -\land -$ | 使用できる                                                            | 使用できる                                                     | 使用できる                                    |

<sup>表</sup> **10** Solaris 2.6 5/98 オペレーティングシステムでサポートされているサーバーと HBA

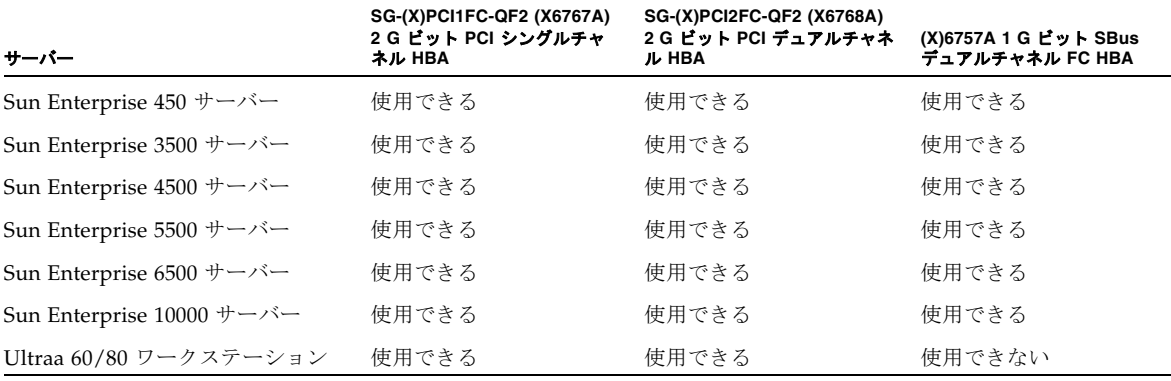

<sup>表</sup> **10** Solaris 2.6 5/98 オペレーティングシステムでサポートされているサーバーと HBA ( 続き )

注 **–** Sun StorEdge 3511 FC RAID アレイを、異なる接続方法 (1 G ビットおよび 2 G ビッ ト ) を使用する同じチャネル上のファイバチャネル HBA に接続することは、サポートさ れていません。ただし、1 G ビットの FC HBA と 2 G ビットの FC HBA を別のチャネル 上に接続することはできます (1 G ビットの接続方法に対応できるのは、チャネル 0 と 1 だけです )。この制約は、RAID アレイのポートバイパス回路の設計と、マルチドロップ ループ構成で自動ネゴシエーションをサポートするファイバチャネルの能力の低さによる ものです。

表 [11](#page-20-0) は、Windows、Linux、Novell NetWare、HP-UX、および IBM AIX オペレーティ ングシステムでサポートされている接続方法の一覧です。

| オペレーティングシステム                                                                                            | HBA 名                                                                                                 |
|----------------------------------------------------------------------------------------------------|----------------------------------------------------------------------------------------------------|
| HP-UX 11.00 および 11i                                                                                     | HP A5158A, HP A6795A                                                                                  |
| Red Hat AS 2.1 および 3.0                                                                                  | QLogic QLA2310、QLA2340、および QLA2342                                                                    |
| Microsoft Windows NT, Enterprise Edition<br>Microsoft Windows 2000 および 2003 Server<br>と、Advanced Server | Emulex LP952L、LP982、LP9002L、および<br>LP9802<br><b>L8000 F1-N1</b><br>QLogic QLA2310、QLA2340、および QLA2342 |
| IBM AIX 4.3.3 および 5.1L                                                                                  | IBM FC 6227 および 6228                                                                                  |
| Novell Netware 5.1 および 6.5                                                                              | QLogic QLA2342                                                                                        |

<span id="page-20-0"></span>表 **11** その他のサポートされているオペレーティングシステムおよび接続方法

#### <span id="page-21-0"></span>サポートされている FC スイッチ

次の表は、Sun StorEdge 3511 FC アレイが最初にリリースされた時点でサポートされてい る FC スイッチの一覧です。最新のサポートされているスイッチについては、Sun StorEdge SAN の「What Works With What (WWWW)」を参照してください。

<sup>表</sup> **12** サポートされている FC スイッチ

| FC スイッチ                                            | 製品番号               |
|----------------------------------------------------|--------------------|
| Sun StorEdge 8 ポート 1 G ビットの冗長ペア1                   | X6746A             |
| Sun StorEdge 16 ポート 1 G ビットの冗長ペア2                  | SG-XSW16-32P       |
| Sun StorEdge 8 ポート 2 G ビット FC スイッチ                 | SG-XSW8-2GB        |
| Sun StorEdge 16 ポート 2 G ビット FC スイッチ                | SG-XSW16-2GB       |
| Sun StorEdge Network 2 G ビット 64 ポート FC スイッチベースユニット | SG-XSW64-Base      |
| Brocade Silkworm 3200 2 G ビット 8 ポート FC スイッチ        | SG-XSWBRO3200      |
| Brocade Silkworm 3800 2 G ビット 16 ポート FC スイッチ       | SG-XSWBRO3800      |
| Brocade Silkworm 3900 2 G ビット 32 ポート FC スイッチ       | SG-XSWBRO3900      |
| Brocade Silkworm 12000 2 G ビット 32 ポート スイッチ         | SG-XSWBRO12000-32P |
| Brocade Silkworm 12000 2 G ビット 64 ポートスイッチ          | SG-XSWBRO12000-64P |
| McData Sphereon 4300 2 G ビット                       | SG-XSWMD4300-12P   |
| McData Sphereon 4500 2 G ビット 24 ポートスイッチ            | SG-XSWMD4500-8P    |
| McData 6064 2 G ビット Director 64 ポート FC スイッチ        | SG-XSWMD6064-32P   |
| McData Intrepid 6140                               | SG-XSWM6140-64P    |

1 1G ビットの接続方法に対応できるのは、チャネル0と1だけです。 2 1G ビットの接続方法に対応できるのは、チャネル 0 と 1 だけです。

#### <span id="page-21-1"></span>サポートされているディスクドライブ

次の表は、Sun StorEdge 3511 FC アレイがサポートしているディスクドライブの一覧で す。

表 **13** サポートされているディスクドライブ

| 説明                               | 製品番号             | FRU ID 番号 |
|----------------------------------|------------------|-----------|
| ドライブ、250 G バイトのシリアル ATA 7200 RPM | XTA-ST1NC-250G7K | F540-6180 |

注 **–** このアレイは、スロットを使用するデバイスではないので、ドライブ数が 12 個より 少ないこともあります。アレイ内で使用されていないスロットにはそれぞれ空気管理ス レッドが取り付けられ、気流と温度が適切に保つ役割を果たしています。各ドライブス ロットにディスクドライブまたは空気管理スレッド ( パーツ番号 XTA-3000-AMBS) のど ちらかが取り付けられていることを確認してください。最小構成の 5 つのドライブの場合 には、ドライブスロット 1 ~ 5 が使用されます。ただし、1 つの空気管理スレッドが空の スロットで使用されていれば、どのスロットにドライブを配置してもかまいません。

注 **–** ディスクドライブのファームウェアは、Sun のディスクファームウェアパッチから 提供されます。必要なダウンロードユーティリティもこのパッチに含まれています。Sun のディスクファームウェアパッチは、Sun StorEdge 3000 Family のファームウェアパッチ とは異なります。ディスクドライブのファームウェアのダウンロードには、Sun StorEdge Configuration Service または CLI ユーティリティを使用しないでください。

#### <span id="page-22-0"></span>サポートされているキャビネット

次の表は、サポートされているキャビネット、関連するラックマウントキット、およびそ の他の必要なキットの一覧です。インストール手順については、『Sun StorEdge 3000 Family 2U アレイ用ラックインストールガイド』を参照してください。

表 **14** サポートされているキャビネットと関連するラックマウントキット

| キャビネット名                         | キャビネット製品番号                    | 必要なキット         | 必要なキットの製品番号         | 各キャビネットでサポート<br>されている最大アレイ数 |
|---------------------------------|-------------------------------|----------------|---------------------|-----------------------------|
| Sun StorEdge 72 インチ<br>拡張キャビネット | $SG-(X) ARY030A$              | ラックマウント<br>キット | (X)TA-3000-2URK-19U | 14                          |
| Sun Fire キャビネット                 | $SF-(X)CAB$ ,<br>$SFE-(X)CAB$ | ラックマウント<br>キット | (X)TA-3000-2URK-19U | 5                           |
| Sun Rack 900-38 キャビ<br>ネット      | $SR9-(X)KM038A-IP$            | ラックマウント<br>キット | (X)TA-3000-2URK-19U | 18                          |
| Sun Rack 1000-38 キャビ<br>ネット     | $SKK-(X)RS038A-IP$            | ラックマウント<br>キット | (X)TA-3000-2URK-19U | 18                          |
| Sun Fire 6800 システム              | F6800-1                       | ラックマウント<br>キット | (X)TA-3000-2URK-19U | 3                           |
| Sun Fire E6900 システム             | E6900-BASE                    | ラックマウント<br>キット | (X)TA-3000-2URK-19U | $\overline{2}$              |

**表14** サポートされているキャビネットと関連するラックマウントキット (続き)

| キャビネット名                | キャビネット製品番号 | 必要なキット         | 必要なキットの製品番号         | 各キャビネットでサポート<br>されている最大アレイ数 |
|------------------------|------------|----------------|---------------------|-----------------------------|
| EIA 規格のキャビネット          | 滴用できない     | ラックマウント<br>キット | (X)TA-3000-2URK-19U | キャビネットによっ<br>て異なる           |
| Telco フラッシュマウン<br>トラック | 適用できない     | ラックマウント<br>キット | $(X)TA-3310-RK-19F$ | キャビネットによっ<br>て異なる           |
| Telco 重心型ラック           | 適用できない     | ラックマウント<br>キット | (X)TA-3310-RK-19C   | キャビネットによっ<br>て異なる           |

注 **–** Sun StorEdge アレイを Sun Rack 900 および 1000 キャビネットで使用する方法の詳 細は、正規の Sun Rack 900 製品の Web ページ (http://www.sun.com/servers/ rack/approved.html) を参照してください。

#### <span id="page-23-0"></span>Sun システムでサポートされているケーブル

次の表は、ホストアダプタに接続できるファイバチャネルケーブルのうち、Sun システム でサポートされているものの一覧です。ケーブルを注文するときは、この表の販売パーツ 番号を使用してください。

表 **15** サポートされているケーブル

| ケーブルの種類と長さ                     | 販売製品番号 | 製造番号        |
|--------------------------------|--------|-------------|
| 0.8 メートル LC - LC ファイバチャネル光ケーブル | X9730A | 595-7110-01 |
| 2メートル LC - LC ファイバチャネル光ケーブル    | X9732A | 595-6417-01 |
| 5メートル LC - LC ファイバチャネル光ケーブル    | X9733A | 595-6418-01 |
| 15 メートル LC - LC ファイバチャネル光ケーブル  | X9734A | 595-6419-01 |
| 25 メートル LC - LC ファイバチャネル光ケーブル  | X9736A | 595-6730-01 |
| 50 メートル LC - LC ファイバチャネル光ケーブル  | X9738A | 595-6733-01 |
| 100 メートル LC - LC ファイバチャネル光ケーブル | X9740A | 595-7109-01 |
| 0.4 メートル SC - LC ファイバチャネル光ケーブル | X9721A | 595-6036-01 |
| 2メートル SC - LC ファイバチャネル光ケーブル    | X9722A | 595-6035-01 |
| 5メートル SC - LC ファイバチャネル光ケーブル    | X9723A | 595-6037-01 |
| 15 メートル SC - LC ファイバチャネル光ケーブル  | X9724A | 595-6038-01 |
| 25 メートル SC - LC ファイバチャネル光ケーブル  | X9735A | 595-6729-01 |
| 50 メートル SC - LC ファイバチャネル光ケーブル  | X9737A | 595-6731-01 |

注 **–** すでにケーブルを購入している場合は、上の表の製造パーツ番号とケーブルに付い ている製造パーツ番号を照合して、そのケーブルがサポートされていることを確認してく ださい。

### <span id="page-24-0"></span>ブート

SATA 対応 Sun StorEdge 3511 FC アレイは、ブート デバイスとして使用しないでくださ い。代わりに Sun StorEdge 3510 FC アレイを使用してください。

# <span id="page-24-1"></span>必要な Solaris パッチのインストール

Solaris ホストをアレイに接続する前に、Solaris 推奨のパッチクラスタがホストにインス トールされていることを確認します。

- <span id="page-24-2"></span>▼ Solaris 推奨のパッチクラスタをダウンロードお よびインストールするには
	- **1.** アレイに接続するホストにログインします。
	- **2.** 次の **URL** にアクセスします。 http://www.sun.com/sunsolve
	- **3.**「**SunSolve** パッチ関連コンテンツ」の下の「パッチ・サポート・ポータル」をクリックし ます。
	- **4.**「各種パッチのダウンロード」の下の「推奨パッチクラスタ」をクリックします。
	- **5.**「推奨 **Solaris** パッチクラスタ」リストの **OS** の列で **Solaris 8** または **Solaris 9** のいずれか を検索し、「**Readme**」をクリックしてから、「**Go**」をクリックします。
	- **6.** ブラウザ ウィンドウから **Readme** ファイルを印刷または保存します。
	- **7.** ブラウザの「戻る」アイコンをクリックして、前のページに戻ります。
	- **8.**「推奨 **Solaris** パッチクラスタ」リストの **Solaris 8** または **Solaris 9** で始まる行の形式を 選択し、「**Download HTTP**」または「**Download FTP**」をクリックしてから、「**Go**」をク リックします。
	- **9.**「ファイルのダウンロード」ダイアログボックスで、「保存」をクリックします。
- **10.**「名前を付けて保存」ダイアログボックスで、パッチ クラスタの保存先ディレクトリを入 力し、「**OK**」をクリックします。
- **11. Readme** ファイルの **INSTALLATION INSTRUCTIONS** セクションの手順に従い、パッ チをインストールします。

### <span id="page-25-0"></span>更新されたソフトウェアのダウンロードと インストール

最新の Sun StorEdge 3000 Family ソフトウェアは、Sun Download Center で入手できま す。

- ▼ 更新されたソフトウェアをダウンロードしインス トールするには
	- **1.** 次の **URL** にアクセスします。 http://www.sun.com/software/download/sys\_admin.html
	- **2.**「**Storage Management**」の下の「**Sun StorEdge 3000 Family Storage Products Related Software**」リンクをクリックします。

「Sun Download Center」ページが表示されます。

- **3.** まだ登録されていない場合、登録します。
	- **a.** 左欄の下部にある「**Register Now**」リンクをクリックします。
	- **b.** 登録ページで、必要なフィールドに適切なデータを入力し、「**Register**」をクリックし ます。
- **4.** ログインします。
	- **a.** 左の列にユーザー名とパスワードを入力し、「**Login**」をクリックします。
	- **b.** 「**Terms of Use**」ページにあるライセンス契約を読み、「**Accept**」の横の「**Yes**」をク リックし、「**Continue**」ボタンをクリックします。
- **5.** ソフトウェアのダウンロードページで、お使いのアレイとオペレーティングシステムへの リンクをクリックします。
- **6.** 表示されたダイアログボックスでダウンロード先ディレクトリを指定し、ファイルを保存 します。
- **7.**『Sun StorEdge 3000 Family ソフトウェアインストールガイド』のソフトウェアインス トール手順に従います。

# <span id="page-26-0"></span>Sun StorEdge SAN Foundation ソフトウェ アのインストール

SPARK プラットフォーム上で Solaris 8 オペレーティングシステムまたは Solaris 9 オペ レーティングシステムを実行している Sun ホストが、Sun サーバー対応のいずれかのホス トアダプタを介して Sun StorEdge 3511 FC アレイと通信できるようにするには、Sun StorEdge SAN Foundation ソフトウェアをインストールする必要があります。

注 **–** このリリース時点では、Sun StorEdge SAN Foundation ソフトウェアは x86 プラッ トフォームでサポートされていません。

注 **–** Sun StorEdge SAN Foundation 4.1 はスクリプトファイルを変更しないと機能しない ので、現在サポートされていません。代わりに、最新の Sun StorEdge SAN Foundation ソフトウェアを使用してください。

Sun StorEdge SAN Foundation ソフトウェアにはサポートされているホストアダプタ用の ドライバが含まれているため、これらの動作環境ではこのソフトウェアが必要です ( 該当 するホストアダプタの一覧は、11 [ページの「サポートされているプラットフォームおよび](#page-14-0) [接続方法」を](#page-14-0)参照してください )。

注 **–** また、Sun StorEdge SAN Foundation ソフトウェアには、パッチ、ファームウェア、 および Solaris オペレーティング システム対応の Sun StorEdge Traffic Manager マルチパ スソフトウェアなどの、スイッチやその他のオプションの SAN 機能をサポートするソフ トウェアパッケージが含まれています。詳細[は表](#page-13-1) 6 を参照してください。

注 **–** Sun StorEdge SAN Foundation ソフトウェアは、Solaris 8 4/01 オペレーティングシ ステムまたはそれ以降のリリースを必要とします。

無料の SAN Foundation ソフトウェアをダウンロードする方法については、以下の手順を 参照してください。

- ▼ Sun StorEdge SAN Foundation ソフトウェアを ダウンロードしインストールするには
	- **1.** アレイに接続する **Sun** サーバーにスーパーユーザーとしてログインします。
	- **2.** 次の **URL** にアクセスします。 http://www.sun.com/storage/san
	- **3.** 表示されたページの下部にある「**Get the Software**」の下で、「**Sun StorEdge SAN 4.5 release Software/Firmware Upgrades and Documentation**」が有効になっている場合は、 このリンクを選択します。有効になっていない場合は、「**Sun StorEdge SAN 4.4 release Software/Firmware Upgrades and Documentation**」リンクを選択します。
	- **4.** まだ登録されていない場合、登録します。
		- **a.** 左欄の下部にある「**Register Now**」リンクをクリックします。
		- **b.** 登録ページで、必要なフィールドに適切なデータを入力し、「**Register**」をクリックし ます。
	- **5.** ログインします。
		- **a.** 左の列にユーザー名とパスワードを入力し、「**Login**」をクリックします。
		- **b.** 「**Sun Download Center Welcome**」ページで「**Continue**」をクリックして、「**Terms of Use**」ページを表示します。
		- **c.** 「**Terms of Use**」ページにあるライセンス契約を読み、「**Accept**」をクリックし、 「**Continue**」ボタンをクリックします。
	- **6.**「**Download**」ページで、実行している **Solaris** の動作環境のバージョンに従って、 **Solaris 8 SFS Base Packages** または **Solaris 9 SFS Base Packages** のいずれかをダウン ロードします。
	- **7.** ソフトウェアのダウンロード手順は、**SFS Base Packages** の **Readme** ファイルをダウン ロードして読むこともできます。
	- **8. SFS Base Packages** アーカイブを解凍して展開したら、『Sun StorEdge SAN Foundation Software Installation Guide』に従って手動でパッケージをインストールします。

### <span id="page-28-0"></span>VERITAS DMP の使用

SATA 対応 Sun StorEdge 3511 FC アレイは新しい製品なので、VERITAS 社から Array Software Library (ASL) がまだ提供されていません。VERITAS Volume Manager で VERITAS 動的マルチパス (DMP) を有効にするには、次の手順を実行します。

- **1. 2** つ以上の **SCSI** チャネルをホストチャネルとして構成し **(** デフォルトではチャネル **1** と **3)**、必要に応じて **SCSI** ホスト **ID** を追加します。
- **2.** 手順 **1** で構成した **I/O** ホストポートにホストケーブルを接続します。
- **3.** 各 **LUN** を **2** つのホストチャネルにマップして、**LUN** にデュアルパスを設定します。
- **4.** vxddladm に適切な **SCSI** 文字列を追加して、**VxVM** が **LUN** をマルチパスの **JBOD** と して管理できるようにします。

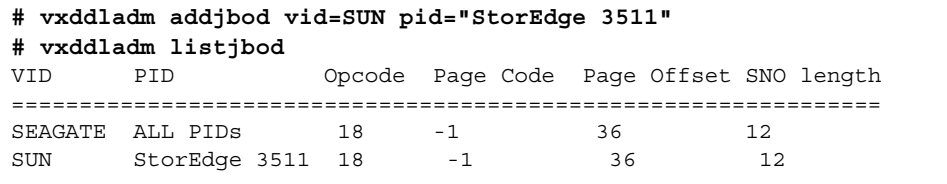

**5.** ホストを再起動します。これらの変更を実装するには、システムを再起動する必要があり ます。

# <span id="page-29-0"></span>Sun StorEdge 3511 FC RAID アレイ関する 既知の問題

- バグ **5059398: LD** を再構築しているときに複数の障害が発生すると、**IO** 処理中にデー タが破損する。Diskomizer からの大量の I/O が発生しているときに、ディスク再構築 オプションと、RAID コントローラの自動フェイルオーバーやフェイルバックまたは複 数の起動サイクルを実行するスクリプトを同時に実行した場合、しばらくすると RAID コントローラのファームウェア内で競合状態が発生し、RAID ストライプが正しくロッ クされないことがあります。この結果、ストライプ用のデータがディスクに書き込ま れなかったり、場合によってはデータが不正に上書きされ、ストライプが破損するこ とがあります。この問題は今までのところ、負荷の高い状態で、なんらかの障害が二 重に発生した状況でのみ確認されています。たとえば、ドライブを再構築していると きに複数の起動サイクルでコントローラ障害が発生した場合や、複数のホストでドラ イブを再構築しているときにサーバーの再起動サイクルでコントローラ障害が発生し た場合に、この問題が確認されています。
- バグ 5057239: コントローラを交換するとドライブに障害が発生する。4 つのホストが 2 つの 2 G ビットスイッチを経由して RAID アレイに接続されていました。I/O の実行 中に、sccli "failover primary" コマンドを使用してプライマリコントローラをフェイ ルオーバーし、プライマリコントローラを物理的に取り外しました。フェイルオー バーしたプライマリコントローラを再度挿入したら、1 つの論理デバイスの再構築が始 まりました。冗長性の状態は常に「走査中」と表示されます。コントローラをリセッ トしても問題は解決しませんでした。コントローラの電源を切断してからもう一度投 入すると、元の状態に戻りました。

回避策 : 取り外したコントローラをもう一度挿入する前に、そのコントローラのキャッ シュを消去します。キャッシュを消去するには、バッテリを取り外して 1 分後に交換 します。

- バグ **4993105: 24** 時間の **RSCN** 障害注入テストの実行中に **SE3510/SE3511** で読み取り **/**  書き込みエラーが発生する。ケーブルを抜いたり差し替えたりすると、ホストが Sun StorEdge 3510 アレイまたは 3511 アレイへのすべてのパスを失ってしまうことがあり ます。このとき、読み取り / 書き込みエラーが発生し、LUN に対するすべての I/O が 停止します。
- バグ **5016154:** sccli**: OOB** 接続に失敗し、「**network connection setup failed**」という メッセージが表示された。ファームウェアの問題が発生した可能性があります。RAID ファームウェア (Sun StorEdge 3310 または Sun StorEdge 3511) 内の「プライマリエー ジェント」タスクが、ネットワークインタフェース上で sccli からの接続要求の受け 入れを拒否しています。
- バグ **4993105: 24** 時間の **RSCN** 障害注入テストの実行中に **SE3510/SE3511** で読み取り **/**  書き込みエラーが発生する。3510 への 4 つのパスを使用しているときに ( チャネル 0 と 5 をプライマリ、チャネル 1 と 4 をセカンダリ )、24 時間の RSCN 障害注入テスト の実行中に読み取り / 書き込みエラーが発生しました。すべての LUN で I/O が実行 されているときに、スクリプトが SAN ポートのオフライン / オンラインを 5 分に 1 回 1 つずつ順番に切り替えました。複数のポートがオフラインになることはありませんで した。スクリプトは、直前にオフラインに切り替えたポートがオンラインに戻ったと

きに、次のポートを処理します。このテストの実行中に、さまざまな間隔で、ホスト が SE3510 へのすべてのパスを失いました。このとき、読み取り / 書き込みエラーが発 生し、SE3510 LUN へのすべての I/O が停止しました。

- バグ **5061098:** 最適使用法マニュアルの「高パフォーマンス **SAN** 構成」を修正する必 要がある。最適使用法マニュアルでは、「高パフォーマンス SAN 構成」を推奨してい ます。この構成では、SE3510 または SE3511 を「ループのみ」モードで操作する必要 があります。この構成を使用すると、バグ 5038863 が原因で、すべての SAN 設定が停 止させることがあり、適切な構成であるとは言えません。また、フルファブリックの ポイントツーポイント SAN よりも優れていると言えない点も問題です。ポイントツー ポイントは全二重ですが、ループモードは半二重なので、実際はフルファブリックの 方が「高パフォーマンス」であると言えます。
- バグ **5034422: SE3510/3511 Ethernet** インタフェースを **100 M** バイトの半二重で実行す ると、非常に遅くなるか、ハングする。RAID アレイの Ethernet 接続を 100 M バイト の半二重で実行する DLINK DFE 9080x に接続すると、非常に遅くなります。このデバ イスはスイッチではなく、1999 年に EOL となったデュアルスピードハブです。自動ネ ゴシエーション機能が承認されたのは 1997 年であり、このハブはそれ以前に設計され たと考えられます。自動ネゴシエーションは、ハブポートとネットワークインタ フェースを共通のプロトコルを使用して接続し、優れたパフォーマンスのネゴシエー トを実現するためのプロトコルです。このプロトコルには、リピータハブ ( 機能の異な るインタフェースに接続された複数のポートを持つハブ ) の動作は指定されていませ ん。ハブはそのポートに接続されたすべてのデバイスが共有する信号チャネルを生成 し、その信号チャネルはすべてのポートで同じ速度で動作しなければなりません。ハ ブの一部のポートが 10BASE-T だけをサポートするデバイスに接続され、その他の ポートが 100BASE-TX デバイスに接続されている場合、そのハブは両方のデバイスに 対応する必要があります。この場合、ハブがすべてのポート上で低速でネゴシエート することになるため、ポートに接続されているその他のすべてのステーションの接続 速度が低下します。また、100BASE-TX 全二重接続を 10BASE-T と一緒に使用したほ うが、100BASE-TX 半二重の場合よりも、ケーブル長に関わらず、品質の低いワイヤ上 でも正しく動作することが知られています。自動ネゴシエーションは 10BASE-T の周 波数で動作するため、多くの場合 100BASE-TX 接続をサポートしていないケーブルで 正常にネゴシエーションします。100BASE-TX 半二重を利用する場合は、全二重では対 応する必要のない衝突、回線争奪、および調停に対応する必要があります。低品質の ケーブルを使用して接続した場合には、高い確率でエラーが発生するか、まったく動 作しないことがあります。半二重のケーブルの最大長は 330 フィートで、全二重の ケーブルの最大長は 6600 フィートです。

回避策 : 動作の信頼性を高めるために、全二重の動作に対応しているスイッチポートを 使用します。スイッチポートは自動ネゴシエーション用に構成する必要があります。 エラー統計およびネゴシエーションに使用されたプロトコルは、「通信パラメータ」の オプションを使用して確認できます。また、信号の完全性について確認する必要があ ります。

■ バグ **5022022: DRAM** パリティエラーや **SDRAM ECC** エラーによってデータが破損す る。SDRAM エラーが syslog に記録され、/var/adm/messages にも大量に記録され ています。しかし、イベントログには DRAM パリティエラーと表示されています。 メッセージが一致していません。/var/adm/messages のメッセージの後に、vxfs ファイルシステムにエラーが発生して破損したと通知されています。syslog 上の最初 の SDRAM エラーに記録されているコントローラを交換し、パリティを再生成して データの完全性を確保してください。

■ バグ **5039653: 16** 個を超えるフィルタエントリを指定して **sccli show lun-maps** を 使用すると、**2** つのコントローラがハングすることがある。16 個を超えるフィルタエ ントリを指定して sccli 1.5 を使用するときに、それらのフィルタエントリが特定の ポートチャネルにマッピングされた LUN に構成されていて、複数の LUN がそのチャ ネル上に存在する場合には、一方または両方のコントローラ上の保守 LED が黄色に点 灯します。

回避策 : sccli show configuration または show lun-maps を使用しないでくだ さい。

- バグ **4960959: I/O** の負荷が大きいときにコントローラを交換すると、失敗することが ある。コントローラを取り外してから交換するときに、I/O の負荷が大きい場合には、 プライマリコントローラまたはセカンダリコントローラに交換できないことがありま す。2 つのコントローラの LED が濃い緑の場合には、セカンダリコントローラに割り 当てられている LUN にはホストからアクセスすることができません。 回避策: ほとんどの場合、セカンダリコントローラを取り付け直すと、問題は解決しま す。
- バグ 5038863: 3510 FC アレイが 90 秒以内に XF\_RDY を受信しないために、コマンド がタイムアウトになる。アレイと通信するための SCSI コマンドで、タイムアウトが発 生することがあります。構成および監視に使用する SCSI コマンドが正常に終了しな かった場合には、/var/adm エラーメッセージが出力されます。コマンドを再度実行 すると、正常に完了します。この問題を追跡すると、3510 から Send Diag コマンドへ の応答がないことがわかりました。この問題は、この SAN 構成に含まれるサーバーが 再起動したときに発生することがあり、3.27R リリースでファームウェアが変更されて いることが原因です。この問題は、「ループのみ」、「パブリック」、および「プライ ベート」モードで発生し、ファブリックモードを使用するのが有効な回避策であると 判断されていました。ログイン / ログアウトまたはループの初期化、あるいはその両 方において、ファームウェアが割り込みを適切に処理していなかったために、コマン ドがタイムアウトになっていました。

回避策 : 現在は、ループモードの 3510 アレイでのみ発生すると考えられています。ア レイをファブリックポイントツーポイントモードに変更すれば、この問題は発生しま せん ( ファブリックポイントツーポイントモードの構成の制限については、SE3510 の マニュアルを参照してください )。この回避策は、LUN が 64 個未満の構成だけに適用 されます。

- バグ **4921484:** 温度超過の状態が長時間続いているときに、**RAID** アレイがシャットダ ウンしなかった。この装置は、所定の温度制限を超えた場合、シャットダウンするこ とになっています。この装置は現在、シャットダウンしません。ただし、この装置は NEBS から認定されており、NEBS 認定に必要な温度に今後対応する予定です。
- バグ 4980144: デュアルポートのディスクが二重に走査される。ディスクドライブが 2 つのチャネルに割り当てられていると、そのドライブが 2 回 ( 各チャネルにつき 1 回 ずつ ) 走査されることがあります。この問題が発生すると、同じディスクドライブが 1 つの論理ドライブに 2 回割り当てられることがあります。 回避策 : 2 つのチャネルに割り当てられているディスクドライブの場合は、1 つのチャ ネルだけを走査してください。
- バグ 5039690: show lun-maps が 256 行に制限されている。LUN フィルタリング構成 が複雑な場合には、マッピング構成に含まれる項目が 256 個を超えることがあります。 sccli show lun-maps は、256 行を超えるエントリを出力できません。 回避策 : RAID ファームウェアのメニューを使用して、LUN 構成全体を確認します。
- バグ **5032470:** ドライブパリティが不正で **3.27Q** が検出されたのに、イベントのすべて のログが記録されていない。ドライブパリティの不一致エラーが検出されたときでも、 イベント番号しか持たないイベントの場合には、アレイ上のイベントログにすべての ログが記録されません。
- バグ 4702532: バッテリをオフラインにしても、Write Cache が自動的に無効にならな い。バッテリをオフラインにしても Write Cache が自動的に無効にならない場合は、 バッテリに障害が発生しているか、バッテリの接続が切断されています。現在の設計 では、RAID コントローラのライトバックキャッシュ機能をユーザーが有効または無効 にすることができます。Sun StorEdge 3510 および 3511 RAID アレイのキャッシュは、 プライマリコントローラとセカンダリコントローラとの間でミラー化されています。 ただし、データの完全性を確保するために、ライトバックキャッシュオプションを無 効にして、即時書き込みキャッシュオプションに切り替えることをお勧めします。
- バグ **4955390: scgdevs cluster** コマンドを実行すると、アレイがリセットされる。 ファームウェアをアップグレードしたあとに、scrubber や scgdevs などのクラスタ コマンドを使用してキーを永続的予約領域に格納すると、アレイがリセットされるこ とがあります。

回避策: アレイがリセットされる場合には、「skip」オプションを指定すると、永続的 予約領域に書き込まれなくなります。

- バグ **4896313:** プライマリバッテリに障害が発生すると、キャッシュデータが正しくフ ラッシュされない。バッテリが取り外されたり消耗した場合でも、Write Cache は無効 になりません。つまり、電源が消耗した場合、キャッシュ内のデータが失われること があります。
- バグ 4995551: イベントログのシリアル番号が一致していないか欠落している。コント ローラを初期化するイベントでは、シリアル番号が表示されません。コントローラは p ( プライマリ ) または s ( セカンダリ ) として識別されますが、コントローラのプライ マリまたはセカンダリは固定された役割ではなく、将来変更されることがあります。 同じように sccli の場合も、セカンダリコントローラがイベントを生成した場合で も、すべてのコントローライベントのシリアル番号にはプライマリコントローラのも のが表示されます。
- バグ **5021983:** 「**SDRAM ECC** エラー」が誤って「**DRAM** パリティエラー」と表示さ れる。ファームウェアは変更されていますが、表示が変更されていません。DRAM パ リティは存在しないので、「SDRAM ECC エラー」と表示されなければなりません。
- **バグ 5014422: sccli show frus が矛盾した結果を返すことがある。**sccli バージョン 1.5 と FC 3510 ファームウェア 3.27R をインバンドで 14 時間 (3200 回繰り返して ) 実行 したら、そのうち 7 回 FRU 情報が返されませんでした。帯域内接続に問題が発生し、 そのために FRU 情報も「FRU missing」メッセージも表示されなかったようです。 sccli を使用して帯域内接続を経由して 3510 アレイにアクセスすると、SES ターゲッ トを走査したときにパススルーコマンドが不正な状態として返され、SES ターゲットが 1 つも見つからないことがあります。FRU はすべて SES ターゲットによって報告され るので、SES ターゲットが 1 つも見つからない場合には、FRU は報告されません。

#### ■ バグ **5039357: SA 3511 RAID** の **mpxio** 命令をマニュアルに記述する必要がある。 /kernel/drv/scsi\_vhci.conf ファイルの mpxio-disable が「no」に設定され ていても、WWN パスは生成されません。Sun StorEdge SAN Foundation 4.4 以前のリ リースには、SE 3511 のサポートが組み込まれていないためです。Sun StorEdge Traffic Manager とそのドライバをインストールすると、次に示すようなエントリが次の場所 に書き込まれます。

/kernel/drv/scsi/vhci.conf file

```
device-type-scsi-options-list =
"v_id" "prod_id" , "symmetric-option",
symmetric-option = 0x1000000
```
ここで

*v\_id* はベンダー ID です。 *prod\_id* は製品 ID です。

Sun StorEdge 3511 FC アレイのエントリを上のサンプルエントリの書式を使用して作 成した場合には、製品 ID とコンマの間に空白を入れてはならないため、フェイルオー バーが機能しません。Sun StorEdge 3511 FC アレイでフェイルオーバーをサポートす るには、次のエントリを作成してください。

```
device-type-scsi-options-list =
"SUN StorEdge 3511", "symmetric-option";
symmetric-option = 0x1000000;
```
「SUN」と「StorEdge」の間に空白を 5 つ挿入します。この構成ファイルでは、ベン ダー ID とモデル ID が同じ文字列に含まれています。複数のデバイスをサポートする 場合は、コンマを使用してそれらを追加できます。

```
device-type-scsi-options-list =
"SUN StorEdge 3511", "symmetric-option",
"SUN StorEdge 3900", "symmetric-option";
symmetric-option = 0x1000000;
```
注 **–** 「*prod\_\_id*」とコンマの間の空白が削除されています。ベンダー ID (SUN) と製品 ID (StorEdge 3511) の間には、ちょうど 5 つの空白を挿入する必要があります。

■ バグ **5029233: SE3510/3511** にホストへのアクセス権のない **LUN** が表示されている。 RAID ファームウェアの「view and edit Host luns」>「Logical Drive」>「Create Host Filter Entry」>「Manual add host filter entry」>「Name」メニューオプション を使用してワールドワイドネームの別名を作成すると、その LUN に追加したフィルタ が破損することがあります。 回避策 : LUN フィルタを作成したあとに、「Name」メニューオプションを使用してそ

の別名を作成しないでください。別名が必要な場合は、代わりに「view and edit Host luns」>「Edit Host-ID/WWN Name List」>「Add Host-ID/WWN Name List」> 「Name」メニューオプションを使用するか、sccli ユーティリティを使用します。

■ バグ **5044651: cfgadm: cfgadm -c** を使用して構成すると **cfgadm: Library error:** が発生 し、デバイスノードの作成に失敗する。『Sun StorEdge 3511 Family 導入・運用・サー ビスマニュアル』の「RAID LUN がホストに認識されない」の項に、論理ドライブを ホストサーバーに表示するには、パーティションをホストの LUN にマップする必要が あるという説明があります。また、1 つ以上のパーティションを LUN 0 をマップする 必要があり、マップしなかった場合には LUN を表示できないという説明もあります。 マッピングについての詳細は、『Sun StorEdge 3000 Family 導入・運用・サービスマ ニュアル』の「ホスト LUN への論理ドライブパーティションマッピング」を参照して ください。

- バグ **5045352:** チャネルモードをドライブからホストに変更すると、デフォルト **ID** が **112** に設定される。チャネルモードを最初にホストからドライブに変更したときには、 デフォルト ID が 119 に設定されます。もう一度ドライブからホストに変更すると、デ フォルト ID が 112 に設定されます。たとえば、112 の ID を 40 に戻すには、次の手順 を実行する必要があります。
	- **i.** チャネルを選択して **SCSI ID** を表示して編集し、**ID** を削除します。
	- **ii.** チャネルを選択して **SCSI ID** を表示して編集し、**ID** を追加します。
	- **iii.** 適切なコントローラを選択します。

112 から表示されます。112 のすぐ上が「To Range 6」です。

- **iv.**「**To Range 6**」**>**「**To Range 5**」**>**「**To Range 4**」**>**「**To Range 3**」**>**「**To Range 2**」 を選択します。
- **v.**「**Range 2**」を選択したら、正しい **ID (** この例では **40)** を選択します。

この情報は、次の『RAID ファームウェアユーザーズガイド』の「ホストまたはド ライブとしての SCSI チャネル構成」項に追加される予定です。

- バグ **5026182:** ファームウェアをアップグレードまたはダウングレードしてから **sccli show events** を実行すると、不正なタイムスタンプが表示される。RAID コントローラ は、ファームウェアを使用してタイムスタンプを生成しています。このタイムスタン プは時間が経つとずれることがあります。 回避策 : 手動で時刻を再設定してください。
- バグ **5038492: LUN** フィルタリング中に、**ssconsole** の **GUI** にエージェントエラーが 表示される。4 つのホストが 2 つの 2 G ビットスイッチを経由して 1 つの 3511 RAID と 1 つの 3511 拡張ユニットに接続されていました。4 つのホストにはすべて Configuration Service のエージェントとコンソールがインストールされていましたが、 3511 を管理するホストが 1 つしか指定されていませんでした。SSCS には管理ホストの HBA が 1 つだけ表示されています。この管理ホストのほかの HBA と、ほかの 3 つの ホストの 6 個の HBA は、GUI を使用して手動で追加されています。LUN フィルタリ ング中に、論理ドライブのパーティションが 1 つのホストにドラッグアンドドロップ されました。最初のパーティションは正常にマップされ、2 番目のパーティションは 「エージェントエラー」で失敗し、3 番目と 4 番目のパーティションは再び正常にマッ プされました。
- バグ **5038735: ssconsole** にホストの **HBA** が同じように表示されない。LUN は、 SSCS 管理インタフェースを使用してホストにマップされます。フィルタ表示によっ て、一部のホストの HBA がまったく表示されていなかったり、HBA が 2 つではなく 1 つしか表示されていないことがあります。管理サーバーとして機能するホストが変更 した場合には、HBA を手動で入力しなければならないこともあります。 回避策 : 表示されていない HBA の WWN を手動で追加します。RAID ファームウェア のマニュアルにある「Determining the Host World Wide Name」および「Creating Host Filter Entries」を参照してください。
- バグ **5045629:** 「**show disks in a logical-drive**」を実行すると、論理ドライブのイン デックスの値が常に **0** で返される。sccli コマンド「show disks in a logical-drive」 を実行すると、指定した論理ドライブに含まれるディスクドライブの情報が表示され ます。ただし、論理ドライブのインデックスの値は、常に 0 で返されます。論理ドラ

イブのインデックスは、RAID ファームウェアではなく sccli によって管理されてい ます。sccli ユーティリティはこの情報を CLI コマンドにエコーするはずですが、エ コーしていませんでした。

- バグ **5037166: sccli <**デバイス**> show config -xml** を実行して出力される **SES** の合計数 が正しくない。show config --xml は、RAID コントローラのファームウェアから 返される SES ターゲットの数を使用しています。ただし、RAID コントローラの ファームウェアは、1 つのドライブループ上の SES だけを報告し、冗長ループ上の SES は報告しません。
- バグ **4996006: 3510/3511 JBOD:** 「**SES/PLD** ファームウェアの不一致」エラーが **sccli**  および **SSCS** によって検出されなければならない。SES/PLD ファームウェアの不一致 がファイバチャネル JBOD 上で発生した場合、この状態はイベント LED の点滅や警告 音によって警告されます。これらの不一致の警告は、sccli および Sun StorEdge Configuration Service からは報告されません。
- バグ 4967520: ファームウェアがドライブの障害を追跡せず、ドライブを走査しても問 題を報告しない。3510 コントローラは、ドライブの障害が発生すると、自動的にドラ イブを走査してシステムに返します。3510 コントローラは、すべての論理ドライブ (LD) のメンバーのうち、障害が発生しているドライブの状態を更新しますが、障害の 発生したディスクは更新しません。障害の発生したディスクは、状態が USED でもエ ラーの可能性がある場合には、走査されてシステムに返されます。Automatic Assign Global Spares ( グローバルスペアドライブの自動割り当て ) 機能が有効になっている場 合には、この障害が発生している可能性のあるディスクドライブはスペアプールに追 加され、コントローラの妥当性検査の条件を満たすことになります。この問題の影響 を最小限に抑えるには、「Automatic Assign Global Spares」( グローバルスペアドライ ブの自動割り当て ) 機能を無効にします。このデバイスはスペアとして使用されなくな りますが、USED 状態は保持されます。この説明を追加するために、マニュアルを現 在拡張しています。
- バグ 4743721: SSCS: ディスクドライブを識別する方法がない。Sun StorEdge Configuration Service プログラムでは現在、アレイのディスクドライブ LED の点滅に よって、ディスクドライブを識別することができません。 回避策:ファームウェアアプリケーションの「Identify scsi drive」コマンドを使用しま す。ドライブ LED が 3 つのモードで点滅するようになります。
- バグ 4976393: SSCS 監視ソフトウェアに以前のバージョンとの後方互換性がない。Sun StorEdge Configuration Service が実装されている 1 つのホストを使用して、アレイが 接続されているいくつかのシステムを監視する場合、この SSCS ソフトウェアには以前 のバージョンとの後方互換性がありません。アップグレードした SSCS ソフトウェアか ら従来監視されていたシステムを検出するには、接続先のホストのエージェントパッ ケージをアップグレードする必要があります。
- バグ 4990550: ディスクドライブのファームウェアのダウンロードが失敗したのに、ス クリプトがコントローラをリセットし、正常に完了したように報告される。sccli を 使用してディスクドライブのファームウェアをダウンロードするときに、ダウンロー ドが失敗しても、sccli はダウンロードが正常に完了したように報告し、コントロー ラをリセットします。
- バグ 4931174: Invalid Transmission Word が 65535 に到達するとカウントを停止する。 Invalid Transmission Word カウンタは、受信エラーを検出するたびに加算されますが、 65535 に到達するとカウントを停止します。このカウンタは、電源を再度投入したり、 リセットしたときに、0 にリセットされます。
- バグ **4964418: LD** を初期化すると **FW** イベントが送信されるが、**LD** を削除してもイベ ントが送信されない。論理ドライブが削除されても、RAID アレイはイベントログにイ ベントを保存しません。
- バグ 4964422: telnet と SCCLI の LD 初期化イベントの結果が異なっている。RAID ア レイの telnet セッションによって表示される LD 初期化イベントのメッセージは、 sccli によって表示されるイベントメッセージと異なっています。
- バグ **4950237: sccli show disks** が、**1** つのディスクチャネルだけではなく、**2** つの ディスクチャネルを表示する必要がある。sccli show disks コマンドを実行して も、1 つのチャネルしか表示されません。ディスクが 2 つのチャネルに接続されている ことが表示されません。
- バグ 4950297: パリティチェックを GUI から実行すると、パリティの自動訂正が常に有 効になる。パリティチェックを Sun StorEdge Configuration Service から実行すると、 パリティの自動訂正が常に有効になります。 回避策 : シリアルポートまたは telnet セッションからパリティチェックを手動で実行し てください。
- バグ **4901347: sccli** からのディスク情報とファームウェアからのディスク情報が一致 しない。sccli を使用して RAID アレイから返される情報は、ファームウェアを使用 してアレイを監視するときに返される情報ほど詳細ではありません。sccli を使用して ドライブパラメータを監視するときには、SCSI Motor Spin-Up (SCSI モーター起動 )、 SCSI Reset at Power-Up (SCSI を電源投入時にリセット )、および Disk Access Delay Time ( ディスク アクセス遅延時間 ) などのパラメータは表示されませんが、ファーム ウェアを使用して監視すると表示されます。
- バグ 4901393: SCCLI のエラーメッセージが不明瞭すぎる。sccli によって表示される エラーメッセージが不明瞭で、sccli のマニュアルにも定義されていません。
- バグ **4966606: 3510/3511** アレイからディスクを取り外したときの **sccli:** のディスク状 態は、「**missing**」でなければならない。アレイからディスクを取り外したときに、 sccli によって表示されるディスク状態が、「Drive missing」ではなく「Bad drive」 になっています。
- バグ 4900452: デフォルトゲートウェイを経由したネットワーク接続の信頼性が低い。 RAID アレイのアウトオブバンド接続では、構成済みのデフォルトゲートウェイを経由 してホストと通信するには、アレイと同じサブネット上にあるネットワークデバイス との通信が確立されている必要があります。
- バグ **4944252:** ディスクに障害が発生すると、**sccli** を実行してもそのドライブが表示 されなくなる。ディスクドライブに障害が発生すると、sccli を実行してもそのドラ イブが表示されなくなります。
- バグ 4872004: 障害が発生しているときにプライマリコントローラの時刻とセカンダリ コントローラの時刻が一致していない。セカンダリコントローラから送信されるイベ ントメッセージのタイムスタンプが、プライマリコントローラ送信される同じイベン トメッセージのタイムスタンプと一致しないことがあります。プライマリコントロー ラのイベントメッセージのタイムスタンプは正確なのに、セカンダリコントローラの イベントメッセージのタイムスタンプが 12 時間ずれていたり、年が間違っていること があります。
- バグ **4959806: sccli:** ファームウェアから **LG#** にアクセスできない。0、6、7 などの ように論理ドライブの番号が規則正しく作成されていない場合は、sccli ユーティリ ティでは LD0、LD1、LD2 のように表示されます。sccli ユーティリティを使用して 論理ボリュームを表示する場合にも、このように表示されます。
- バグ **4993789: ESM** によって **SSCS** の監視が妨げられ、サーバーからハートビートが返 されない。アレイに接続されたホスト上に ESM がインストールおよび構成されている 場合、Sun StorEdge Configuration Service が約 20 分ごとに受信するはずのハート ビートを受信していないと報告されることがあります。 回避策 : ESM をオフにします。
- バグ 4883836: sccli: ディスクドライブを識別する方法がない。現在のところ、sccli を使用して LED を点灯することによってディスクドライブを識別する方法はありませ ん。
- **バグ 4924834: 製品全体で、物理ディスクドライブが同じサイズで表示されない。**同じ ディスクドライブのサイズが、sccli では 34476 M バイト、XML 出力では 34476 M バイト、sccli show config コマンドでは 33.92 G バイト、tip/telnet 出力では 34732 M バイトと表示されます。
- バグ **4991110: sccli show channels** を実行したときに、速度が **2G** から **ASYNC** に変更 **されたと報告される。**ファームウェアをダウンロードしたあとに、ホストチャネルの リンク速度が正しく表示されないことがあります。次にコントローラがリセットされ るか、そのチャネル上で LIP が実行されたときに、正常な状態に戻ります。
- バグ 4992074: 障害の発生したドライブが表示されない。論理ドライブの初期化中に ハードドライブ上で不正なブロックが多数検出されると、初期化に失敗します。この 場合、そのドライブは「view and edit scsi drives」メニューに表示されなくなります。 ただし、sccli ユーティリティの「loop maps」メニューオプションには表示されま す。コントローラをリセットすると、不正なドライブが「view and edit scsi drives」 メニューに表示されます。
- バグ **4819218:** ファームウェアのイベントと **sccli** のイベントが一致していない。 ファームウェアアプリケーションメニューのイベントログのタイムスタンプ sccli の イベントログのタイムスタンプに表示される時刻は一致していません。これは、 ファームウェアアプリケーションメニューが RAID コントローラ上に設定されている 時間からタイムスタンプ情報を取得し、sccli ユーティリティが実行中のサーバーか らタイムスタンプ情報を取得するためです。また、sccli ユーティリティが現在報告 するイベントは、プライマリコントローラのイベントだけです。 回避策 : コントローラのクロックを、接続先のサーバーと一致するように手動で設定し ます。
- バグ 4714227: 文字インタフェースが正しく応答しないことがある。異なる論理ドライ ブ上の複数の LUN に対して負荷の高い I/O を実行しているときに、長いメニュー ( 複 数の長い LUN マッピングメニューなど ) をスクロールすると、1 つまたは 2 つのメ ニューが正しくスクロールせずに戻ってしまうことがあります。この問題は、負荷の 高い I/O を実行しているときだけに発生します。telnet を使用してユニットに遠隔 アクセスしているときに発生しやすくなります。
- バグ 4825806: BBU の**警告は重視する必要はない。**アレイのバッテリ基板は、通常に動 作している間はバッテリを監視および充電します。アレイの電源が切断されている間 バッテリは充電されませんが、その間もバッテリは少しずつ消費されます。アレイの 電源を入れると、バッテリ基板がバッテリが消費されていることを検出して、「|[0125] WARNING: Controller BBU Not Fully Charged」というメッセージが表示され、バッ テリの充電を再開します。バッテリの充電が完了すると、「|[01A5] NOTICE: Controller BBU Fully Charged!」というメッセージが表示されます。
- バグ **4822129:** 報告されるエラーメッセージがマニュアルのエラーメッセージと一致し ていない。ファームウェアのログ、Sun StorEdge Configuration Service、CLI、および SNMP トラップの間で、イベントメッセージが異なる場合があります。
- バグ 4881785: セカンダリコントローラ上の論理ボリュームでクラスタがパニック状態 になる。Sun クラスタ環境では、論理ボリュームがセカンダリコントローラに割り当 てられていると、ノードがフェイルオーバーするときにクラスタがパニック状態にな ります。マニュアルがすでに変更されており、Sun クラスタ環境で論理ボリュームを 割り当てるのは、古い機能なので使用しないように警告しています。
- バグ **4888608: Solaris SES** ドライバが、接続中の **RAID** アレイから不正な応答を受け 取る。この問題は、SES エミュレーションが LUN マスキングで応答したために発生し ます。アレイが LUN マスキングを使用するように構成されているのに、LUN 0 が論 理ドライブにマップされていない場合、そのアレイは SES 構成モードのページ要求に 対して長さゼロの応答を返します。この場合、Sun ドライバからそのデバイスに接続 できなくなります。
- バグ 4906783: ファームウェアが FRU-ID と統合されていない。エラーメッセージに は、FRU-ID のシリアル番号ではなく、RAID コントローラのシリアル番号が表示され ます。
- バグ **4911841:** マニュアルに記載されているのに、「**agent.ini**」ファイルを使用して **SNMP** トラップを送信することができない。ユーザーマニュアルに記載されているの に、「agent.ini」ファイルを使用して RAID アレイから SNMP トラップを送信するこ とができません。

回避策 : SNMP トラップを送信するには、SSCS を使用します。

- バグ 4942959: StorADE デバイスのポート状態が RAID ファームウェアまたは scc1i ソフトウェアによって監視されない。ホストは、ケーブルが取り外されたことを検出 する必要があります。RAID アレイでは、「show channels」コマンドに統合されたこの 情報がサポートされていません。
- バグ **5023653: 3510/3511: sccli** からコントローラのシャットダウンを実行したが、イベ ントがなにも生成されなかった。アレイ上で診断プログラムを実行しているときに、 RAID コントローラをシャットダウンしました。コントローラをシャットダウンしても イベントがイベントログに生成されず、StorADE からイベントを検出できませんでし た。コントローラをシャットダウンしたときにイベントを出力する機能は用意されて いません。このような機能を実装するには、コントローラのシャットダウン手順を大 きく変更する必要があります。
- バグ **5040281: 3510/3511:** バッテリ **/Ethernet** カードを取り外しても、**Ethernet** が取り外 されたというイベントが生成されない。Ethernet ポートを取り外しでも、コントロー ラは専用のイベントは出力しません。ただし、バッテリモジュールが取り外されたと いうイベントは生成します。Ethernet とバッテリは同じモジュールにあるため、この イベントは Ethernet も取り外されたと見なして使用されます。Ethernet だけのイベン トを生成するのは冗長なので、ファームウェアを修正する予定はありません。
- バグ **5007650:** 「予期しない検知が受信されました」イベントが発生すると、コント ローラがディスクドライブをオフラインにする。予期しない検知イベントによって、 3510 のディスクドライブに障害が発生することがあります。このイベントは、SCSI コ マンドを不正に解釈するファームウェアが原因で発行されます。この現象は、エラー ディスクを回復しているときに、発生する可能性が高くなります。
- バグ **5030366: StorADE:** ファームウェアのイベントログでディスク障害が検出されな い。RAID コントローラは設計どおりに動作しています。ファームウェアはドライブ障 害について報告せず、初期化が完了したときにイベントを発行します。さらに、初期 化が完了してイベントログのプロセスが開始しても、ファームウェアは同じグループ の LD ドライブにしかイベントを発行しません。障害が発生したドライブは NOT

READY 状態となり、コントローラからアクセスできなくなります。このドライブが同 じグループの LD である場合は、コントローラの初期化が完了したときに LD の状態レ ベルが下がります。

- バグ **5008088: sccli** を実行すると、取り外したディスクの容量が **2 T** バイトまたは **0 M**  バイトと表示される。このディスクの状態は「missing」でなければならない。RAID ファームウェアの外部インタフェースは、ドライブが取り外されていても古いデータ を返し、サイズを 0 または最大 (2 T バイト ) と報告します。
- バグ **5016303: sccli** を実行したときに、取り外された **FRU** が「**missing**」という状態で 表示されなければならない。アレイから FRU を取り外すと、sccli show fru コマ ンドを実行してもその FRU は表示されません。この状態でも、「missing」という状態 でその FRU の情報が表示される必要があります。ただし、一意のデフォルト構成は存 在しないので、複数のドライブ、コントローラ、その他が表示される可能性はありま すが、アレイの情報は設計どおりに表示されます。
- バグ **5006144:** 最適使用法マニュアルで、シングルコントローラ構成では **Write Cache**  を無効にすることを推奨する必要がある。この説明は、インストールマニュアルと RAID ファームウェアのマニュアルには追加される予定です。ただし、シングルコント ローラ構成は最適な使用法として推奨できないため、最適使用法マニュアルにこの説 明を追加することは適切ではありません。
- バグ **5006323: nvram** コマンドをダウンロードするとエラーが発生し、リセットされた 構成の復元に失敗する。アップロードとダウンロードを続けて実行すると正常に終了 ますが、これらの操作の間に NVRAM をリセットするとその IP アドレスで NVRAM が失敗します。代わりに、シリアルポート接続で tip を使用するか、インバンド CLI を使用すれば、ネットワークインタフェースのパラメータをリセットできます。
- バグ **5026029:** ファームウェアのアップグレードやダウングレードがコントローラ障害 として **sccli** から検出される。ファームウェアが 2 つのコントローラにダウンロード されると、コントローラは 1 つずつ自動的にリセットされ、初期化されたときに新し いファームウェアと一緒に読み込まれます。RAID コントローラにはコントローラが停 止していること通知するメッセージが表示されますが、sccli によって「redundant controller failure detected」イベントも生成されます。
- バグ **5038581: FI:** ファンの障害を回復するときに、**telnet** と **sccli** で異なるエラーコー ドが表示される。イベントの説明は同じなのに、イベントコードが異なっています。 telnet セッションのイベントコードは [3FA2] ですが、sccli のイベントコードは [3Fdf] です。これらはエラーコードではないので、次のリリースのファームウェアお よびソフトウェアでは表示されない予定です。
- バグ 5018110: ホスト名の末尾が切り取られて表示される。SSCS はホスト名の最初の 7 文字を保管し、SSCS エージェントはストレージユニットを管理するためにこの名前を 割り当てます。コントローラファームウェアの各項目には 8 バイト (64 ビット WWN) しか割り当てられないため、最初の 7 文字と末尾のゼロが保管されます。
- バグ **5036074:** パッチ **113723-07** の **README** ファイルに記載されているダウンロード 待ち時間が短すぎる。README ファイルにはファームウェアのダウンロード完了まで の待ち時間が 4 分と記載されていますが、FRU のインストールマニュアルでは 10 分以 上と記載されています。

回避策 : これ以降のパッチの README に記載されているように、ダウンロードが完了 してファームウェアのプロンプトが表示されるまでの待ち時間は 4 分です。コント ローラの電源を再投入したり、FRU を交換した場合は、処理が再開するまでさらに 10 分かかります。

- バグ 5030513: 3510: [0121] ALERT: +12V の低電圧しきい値を超えている (5.00V) とい うイベントがマニュアルに記載されていない。telnet と tip セッションのイベントログ に、マニュアルに記載されていない [0121] ALERT: +12V Low Voltage Detected(5.6V) というイベントが表示されました。
- バグ 5020212: ssconsole で 2 つの管理サーバーを同じアレイに割り当てることができ てしまう。ssconsole では、複数のインストールを 1 つの GUI 環境にマージすると、 2 つのサーバーに同時にコントローラを割り当てることが可能になっています。SSCS はホスト名の最初の 7 文字を保管し、SSCS エージェントはストレージユニットを管理 するためにこの名前を割り当てます。RAID ユニットを管理する名前として 「berlab060」を割り当てると、その RAID ユニットには「berlab0」という名前が保管 されます。次に「berlab061」を割り当てると、SSCS エージェントは最初の 7 文字を比 較して「berlab060」と同じ名前と見なすので、このサーバーに警告メッセージは表示 されません。

回避策 : サーバーをマージしたあとで、コントローラをもう一度割り当てます。この操 作によって、表示できるサーバーのうち一方だけが、GUI 操作のコントロールインス タンスとして動作するようになります。

- バグ **5012911:** ファームウェアをダウンロードしたあとに **sccli** がシングルコントローラ をリセットしない。「download controller-firmware」コマンドを実行しても、冗長構 成でないコントローラは自動的に検出されないので、ファームウェアをダウンロード してもそのコントローラは自動的にリセットされません。 回避策 : シングルコントローラをダウンロードするときには、「download controllerfirmware -r」コマンドを使用します。
- バグ 5051952: 3511: Command Timeout. 'timeout': retrying command. 4 つのホストが 接続されている SAN 構成で SATA LUN に Diskomizer を実行すると、/var/adm/ messages ファイルに「Command Timeout.」という報告が記録されます。3511 アレ イでは、シングルスレッド SATA ディスクドライブの技術を使用して構成の種類を制 限しており、論理ドライブの状態レベルが低くても、I/O パフォーマンスがそれほど 低下しないようになっています。RAID 5 構成では複数のパーティションを設定するこ ともできますが、障害が発生したときにできるだけ多くのドライブに I/O を分散させ るために、多数のディスクドライブで構成する必要があります。
- バグ 5053381: HBA から 3511 SATA アレイへの PLOGI が失敗する。このテストは、 Sun StorEdge SAN Foundation ソフトウェア 4.5 で JNI HBA を使用して実行されてい ます。この構成は、Sun StorEdge SAN Foundation ソフトウェア 4.5 ではサポートさ れていません。
- バグ 5051226: sscli: show config -x で頻繁に FC\_JBOD\_IOM が欠落する。この問題 の主な原因は、シリアル EPROM から FRU ID 情報を中間点で読み込むときに、I2C に 問題が発生したことです。FRU ID 情報を 2K の拡張ブロックとして読み込むと、対応 する I/O モジュール上の SES との衝突が原因で、複数のマスターでプロトコルの障害 が発生する可能性があります。
- バグ **5049271: LD** パーティションのエントリにフィルタがマップされている場合、 **unmap** コマンドを実行しても **LD** パーティションのマップを解除できない。sccli は、論理ドライブのマップを解除する前に、フィルタマップを確認します。フィルタ マップが適用されている場合、sccli はこのマップ解除を許可しません。
- バグ **5050720:** 複数の **LUN** フィルタおよび **sscsMgr** が **00000000-00** および **{}** という **ID** パーティションを作成する。show conf を実行すると、LUN マップフィルタのエ ントリが表示されず、ID パーティション番号が 00000000-00 のエントリが 2 つ表示さ れます。RAID ファームウェアでは、ファームウェアの外部インタフェースのバグが原

因で、1 つのマッピングポイントに複数のパーティションをマップできます。このよう なマッピングは、管理ソフトウェアを使用して作成できることもあります。複数の パーティションのマッピングが作成されている場合には、show map を実行すると不 正な情報が表示されます。

- バグ **5036125: "sccli <** デバイス **> show config -xml** を実行して出力される **SES** デバ イスの合計数が正しくない。show config --xml は、RAID ファームウェアから返 される SES ターゲットの数を使用します。ただし、RAID コントローラファームウェ アは、1 つのドライブループ上の SES しか報告せず、冗長ループ上の SES は報告しま せん。すべての SES ターゲットを走査して SES ターゲットの合計を求めるコードを追 加する予定です。
- **バグ 5034695: sccli: show inter-controller-link が正しく機能しない。リリースされ** ている SATA SES コードには、3510 アレイ以外の PBC が含まれています。すべての ICL 操作は PBC に関連する処理ですが、SATA SES コードが ICL のサポートを開始す るまでサポートされません。
- **RFE 5031048 (3542): 3510/3511** コントローラ **(3.37R)** をリセットするとデータが破損す る。telnet コマンドを使用してアレイを制御しているときに、コントローラのリセッ トを開始 (「system Functions」→「Reset controller」) すると、コントローラがリ セットされたときに警告なしにキャッシュ内のデータが破損または損失します。telnet を使用してアレイを制御しているときにリセットを実行した場合は、データが破損ま たは損失しても警告が通知されません。この問題については、今後のファームウェア で改善する必要があります。

回避策: 「Reset controller」コマンドを実行してコントローラをリセットするときに は、事前にコントローラシャットダウンコマンド (「system Functions」→ 「Shutdown controller」) を使用して、キャッシュ内のデータをディスクに保存してく ださい。

- 負荷の高い状態のときに SSCS コンソールが応答しなくなることがある。負荷が低く なったあとに Sun StorEdge Configuration Service (SSCS) コンソールが再接続されない 場合は、再走査を実行してください。この状況では、イベントメッセージが SSCS コン ソールおよび Diagnostic Reporter ソフトウェアから電子メールで送信されず、SSCS コンソールも更新されません。このような場合には、SSCS にプライマリホストの LUN を割り当て、排他的に通信します。このパス上でデータおよび I/O は使用するこ とはできません。この回避策を有効にするには、SSCS が使用する LUN だけをマップ し、SSCS を構成してから、データドライブをマップする必要があります。
- **ESM** を使用するように **Web** サーバーを構成すると、「**Configure Web Server**」機能が 失敗することがある。Enterprise Storage Manager を使用するように Web サーバーを 構成すると、「Custom Configuration Options」の「Configure Web Server」機能が失 敗することがあります。この Web サーバーを手動で構成するには、Sun StorEdge Configuration Service エージェントを実行しているホストに root としてログインし て、次のコマンドを実行します。

# **/usr/sbin/sscfghtml.sh -i** *ipaddress* **-p** *password*

*ipaddress* はアレイのホスト名または IP アドレス、*password* はアレイに割り当てられて いるパスワードです。20 ~ 30 秒すると、このコマンドが完了します。次に、任意の Web ブラウザを使用して次のサイトにアクセスし、結果を確認します。

http://ipaddress/esm.html

Web ブラウザに「This page launches the Sun StorEdge(tm) Configuration Service Console applet」というメッセージが表示されます。SUNWnsmat パッケージがインス トールされている場合は、SSCS GUI が起動します。